# МІНІСТЕРСТВО ОСВІТИ І НАУКИ УКРАЇНИ СУМСЬКИЙ ДЕРЖАВНИЙ УНІВЕРСИТЕТ ФАКУЛЬТЕТ ЕЛЕКТРОНІКИ ТА ІНФОРМАЦІЙНИХ ТЕХНОЛОГІЙ КАФЕДРА КОМП'ЮТЕРНИХ НАУК

Кваліфікаційна робота бакалавра

# **ВЕБ ДОДАТОК ДЛЯ РОБОТИ З БАЗОЮ ДАНИХ ПРОДУКТОВОГО МАГАЗИНУ**

Здобувач освіти гр. IH – 83 Владислав БІЛАН

Науковий керівник, кандидат фізико-математичних наук, асистент кафедри комп'ютерних наук Ольга ШУТИЛЄВА

Завідувач кафедри доктор технічних наук, професор Анатолій ДОВБИШ

СУМИ 2022

# МІНІСТЕРСТВО ОСВІТИ І НАУКИ УКРАЇНИ СУМСЬКИЙ ДЕРЖАВНИЙ УНІВЕРСИТЕТ ФАКУЛЬТЕТ ЕЛЕКТРОНІКИ ТА ІНФОРМАЦІЙНИХ ТЕХНОЛОГІЙ КАФЕДРА КОМП'ЮТЕРНИХ НАУК

Затверджую Зав. кафедрою Довбиш А.С.  $\frac{1}{2022}$  p.

## **ЗАВДАННЯ**

### **до кваліфікаційної роботи**

здобувача вищої освіти четвертого курсу, групи ІН-83 спеціальності «122 – Комп'ютерні науки» денної форми навчання Білана Владислава Олександровича.

# **Тема: «ВЕБ ДОДАТОК ДЛЯ РОБОТИ З БАЗОЮ ДАНИХ ПРОДУКТОВОГО МАГАЗИНУ»**

Затверджена наказом по СумДУ  $N_2$  від  $\frac{1}{2022 p}$ .

**Зміст пояснювальної записки**: 1) літературний огляд за обраною тематикою роботи; 2) постановка завдання для розробки; 3) вибір оптимальних підходів для розробки; 4) практична реалізація.

Дата видачі завдання « и там по 2022 р. Керівник роботи \_\_\_\_\_\_\_\_\_\_\_\_Ольга ШУТИЛЄВА Завдання прийняв до виконання **Параметия** Владислав БІЛАН

### **РЕФЕРАТ**

**Записка:** 48 стор., 29 рис., 2 додаток, 10 джерел.

**Об'єкт дослідження –** процес проєктування та реалізації веб-сайту для мережі супермаркетів.

**Мета роботи –** розробка веб-сайту мережі супермаркетів, який повинен надавати коротку інформацію про магазини, їх акції, контактні дані для зворотного зв'язку.

**Методи дослідження –** метод розробки сайтів для продуктових магазинів.

**Результати –** розроблено веб-сайт мережі супермаркетів. Дизайн був розроблений у мінімалістичному стилі відповідаючи кольоровій гамі логотипу за допомогою мови розмітки гіпертексту HTML та мови стилів розмітки CSS. Для оновлення інформації на сторінках використовувалась мова програмування PHP та веб додаток phpMyAdmin.

БАЗА ДАНИХ, HTML, CSS, PHP, ВЕБ-САЙТ

# **ЗМІСТ**

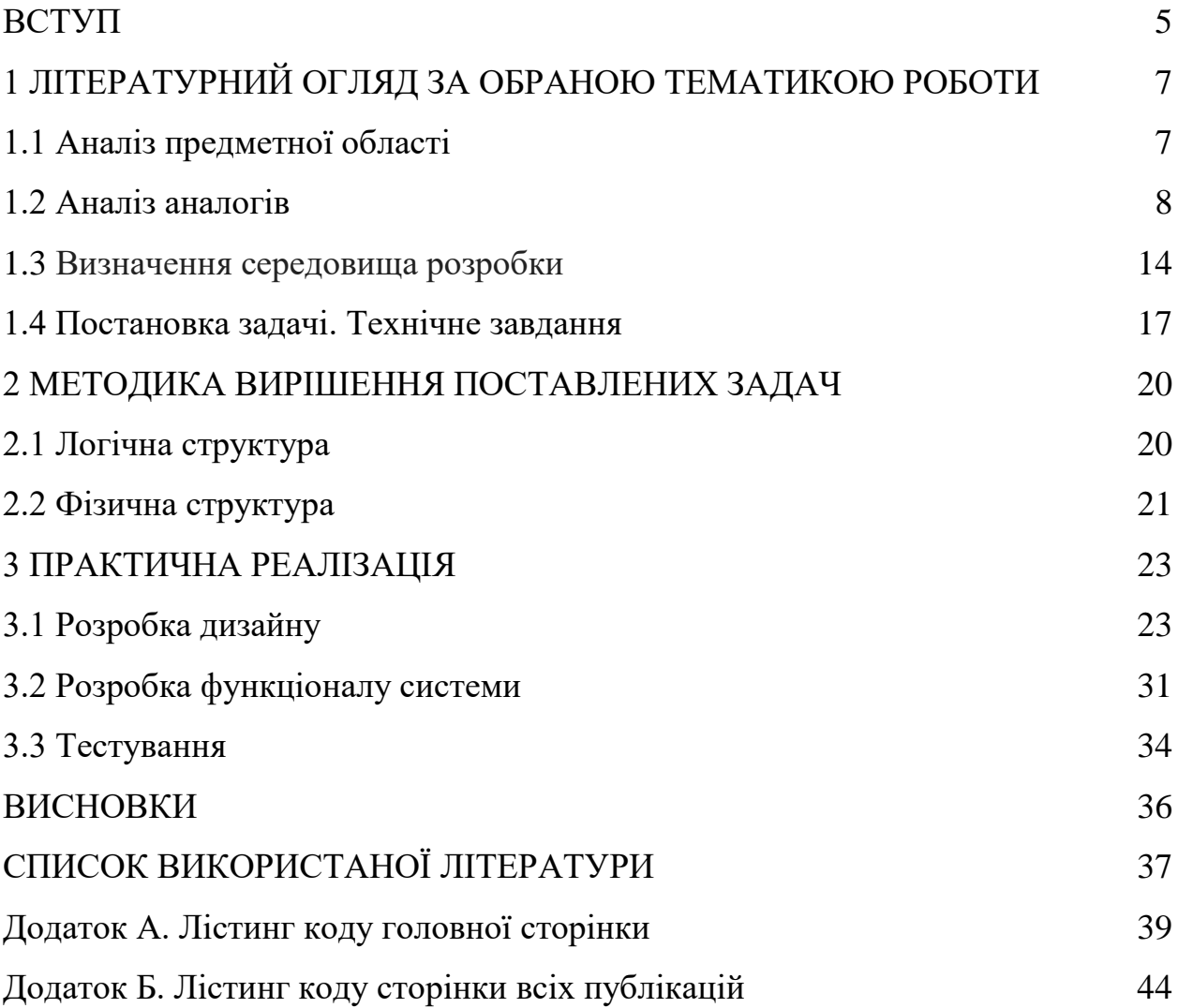

#### **ВСТУП**

Інформаційні технології – це невід'ємна частина сучасної людини. З кожним роком все більше і більше інтегруються у повсякденне життя. У наш час майже неможливо знайти сферу діяльності, в якій не використовуються комп'ютерні технології. Але найбільший вплив вони мають на веб-технології. Інтернет зараз - це ніша неймовірних знань та можливостей, його важливість неймовірна. Він використовується у кожній із сфер життя людини, починаючи від сектору розваг, і закінчуючи науковими та бізнес-процесами.

Основною рушійною силою мережі Інтернет є веб-сайти. Це універсальний інструмент, який може бути використаний під найвибагливіші потреби користувачів. Недарма веб-ресурси мають основну роль на різноманітних маркетингових майданчиках, адже люди проводять велику частину свого буття у всесвітній павутині і так чи інакше намагаються спростити своє життя у всьому. Це, наприклад, може стосуватися інтернетмагазинів, до яких покупці часто звертаються у зв'язку з тим, що не мають бажання виходити з дому, коли можна придбати необхідну річ. Також вебсайти – це величезний майданчик для нескінченного пошуку та порівняння найрізноманітніших послуг та сервісів, які існують в сучасному світі. І чим інформативніший та привабливіший веб-ресурс, тим більша ймовірність, що продукт буде цінуватися. Навіть можна сказати, що чим кращий дизайн, тим більша популярність, а також з'являється думка, що з таким веб-сайтом і його продукція буде такою ж якісною.

Таким чином, можна сказати, що веб-сайти та веб-ресурси – головна зброя у сучасному суспільстві, бо з їх допомогою можна створити справді неймовірні речі. І з певними уміннями можна скеровувати людську думку у необхідному напрямку.

**Метою роботи є** розробка веб-сайту мережі супермаркетів, який повинен надавати коротку інформацію про магазини, де знаходяться, графік роботи. Сайт надає контакти для зворотного зв'язку з адміністрацією. Також на окремій сторінці розміщені акції відсортовані за типами товарів, з можливістю згортання певних пунктів, для забезпечення комфортного пошуку того типу товару, який необхідний покупцеві.

## **1. ЛІТЕРАТУРНИЙ ОГЛЯД ЗА ОБРАНОЮ ТЕМАТИКОЮ РОБОТИ**

#### **1.1. Аналіз предметної області**

Інформаційну систему зручніше реалізувати в вигляді веб-орієнтованої системи, яка являє собою клієнт-серверний додаток, в якому клієнт – браузер, який здійснює діалог з користувачем і відображає інформацію, а сервер – сукупність веб-серверу і серверу додатків, які реалізують основну логіку системи. Дані системи мають суттєві переваги в кросплатформеності, але і суттєвий недолік є в постійному доступі до мережі Інтернет. В мережі є безліч веб-сайтів з різним призначенням, велику кількість з яких складають сайтивізитки.

Сайт-візитка простий невеликий веб-ресурс, який містить одну або декілька сторінок, на яких вказана головна інформація про компанію, продукт, послугу або особистості. Це зручний і сучасний спосіб розповісти про себе. Можна просто дати невелике посилання на сайт, де вже вказана вся важлива інформація. А ось на офлайн візитках, до яких усі звикли, більша частина даних навряд чи поміститься.

Як показує досвід, більшості не потрібен повноцінний сайт з масою сторінок і багаторівневими каталогами товарів. Багатьом підприємствам достатньо однієї або декількох сторінок, щоб розповісти про себе і залишити контакти [1].

Основним елементом сайту-візитки є головна сторінка. На ній розташована основна інформація про компанію або людину. Також на ній можуть бути розташована останні новини. Головним елементом є логотип фірми, назва, коротка інформація про її діяльність. Наступна сторінка це послуги, які надає це підприємство або окрема людина. На останній сторінці сайту-візитки знаходяться контактні дані для зворотного зв'язку: посилання на соціальні мережі, телефони, електронна пошта, розташування власне офісу або магазину, тощо. Також ця інформація може бути подана у вигляді карти.

#### **1.2. Аналіз аналогів**

Великої популярності набули сайти-візитівки. Більша кількість інформації вимагає сучасних інструментів для створення і наповнення вебсторінок. Веб-сайт може містити інформацію про компанію. Наявність розвинених форм зворотного зв'язку є стандартом веб-сайту і дає змогу бути ближче до користувача.

Окрім технічних прийомів важливим питанням залишається зовнішній вигляд веб-сайту, який безумовно впливає на рівень попиту користувачами, бо кожен хоче бачити красивий для очей дизайн.

Перед тим, як розпочати розробку сайту мережі продуктових супермаркетів, було досліджено деякі аналоги: "АТБ-маркет" [\(https://www.atbmarket.com/uk\)](https://www.atbmarket.com/uk), "Сільпо" [\(https://silpo.ua/\)](https://silpo.ua/) та "ЕКО-маркет" [\(https://www.eko.com.ua/\)](https://www.eko.com.ua/).

Кожен із даних веб-сайтів має сучасний інтерфейс та зручне навігаційне меню по його розділах (рис. 1.1, рис 1.2, рис 1.3).

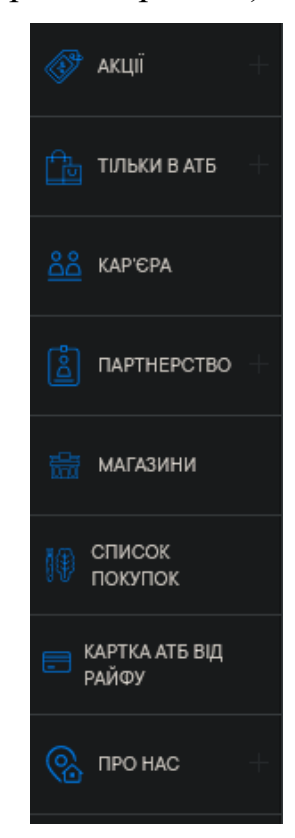

Рисунок 1.1 - Навігаційне меню веб-сайту "АТБ-маркет"

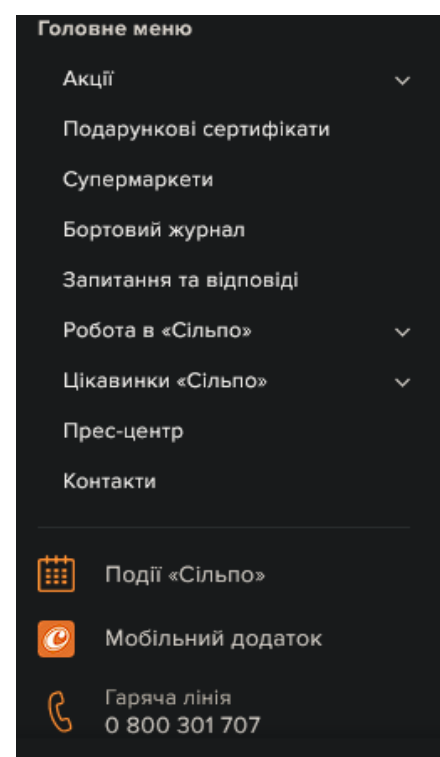

Рисунок 1.2 Навігаційне меню веб-сайту "Сільпо"

| <b>NPO</b><br><b>КОМПАНІЮ</b> | <b>НОВИНИ</b>    | <b>МАГАЗИНИ</b> |
|-------------------------------|------------------|-----------------|
|                               | <b>СПІВПРАЦЯ</b> | <b>BAKAHCII</b> |

Рисунок 1.3 - Навігаційне меню веб-сайту "ЕКО-маркет"

На головній сторінці кожного з цих веб-сайтів розташований блок з останніми новинами, а також акції, які проходять зараз в даній мережі супермаркетів. Знизу сторінки знаходяться деякі контакти для зв'язку. Кольори привабливі та доповнюють один одного (рис. 1.4, рис. 1.5, рис. 1.6).

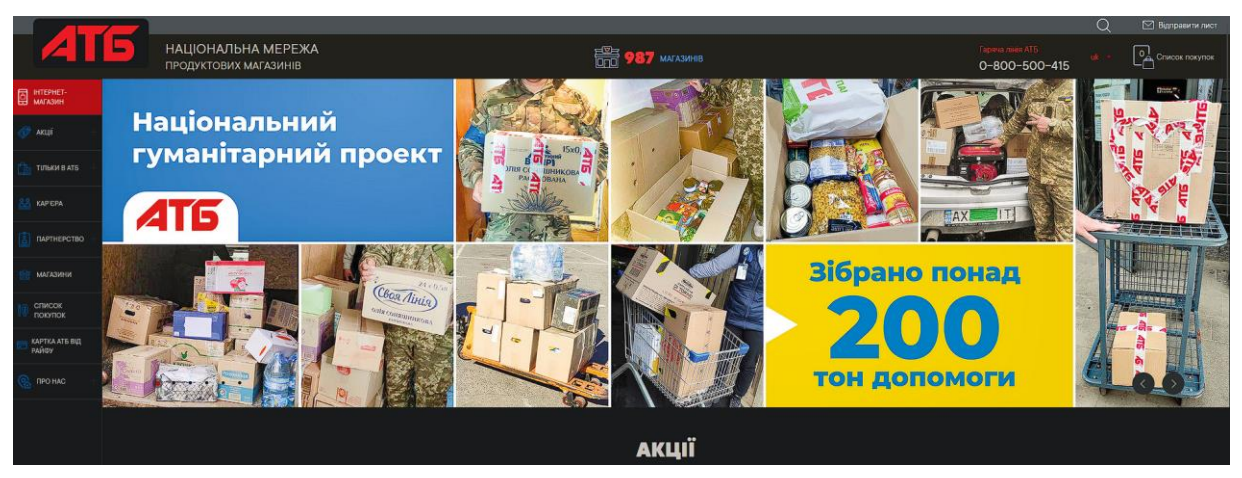

Рисунок 1.4 - Головна сторінка веб-сайту "АТБ-маркет"

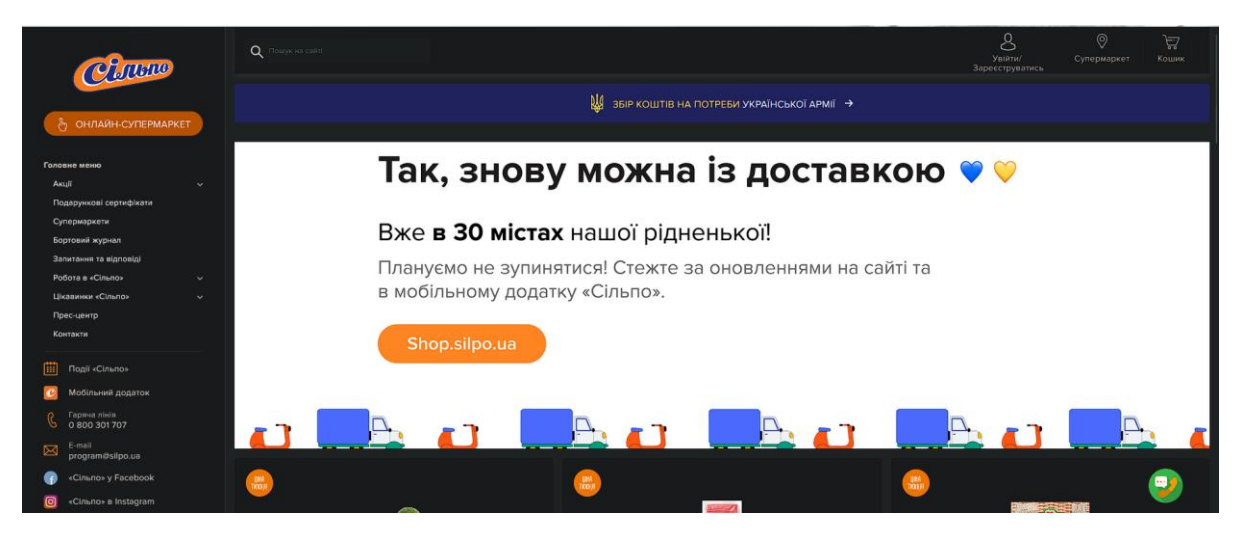

Рисунок 1.5 Головна сторінка веб-сайту "Сільпо"

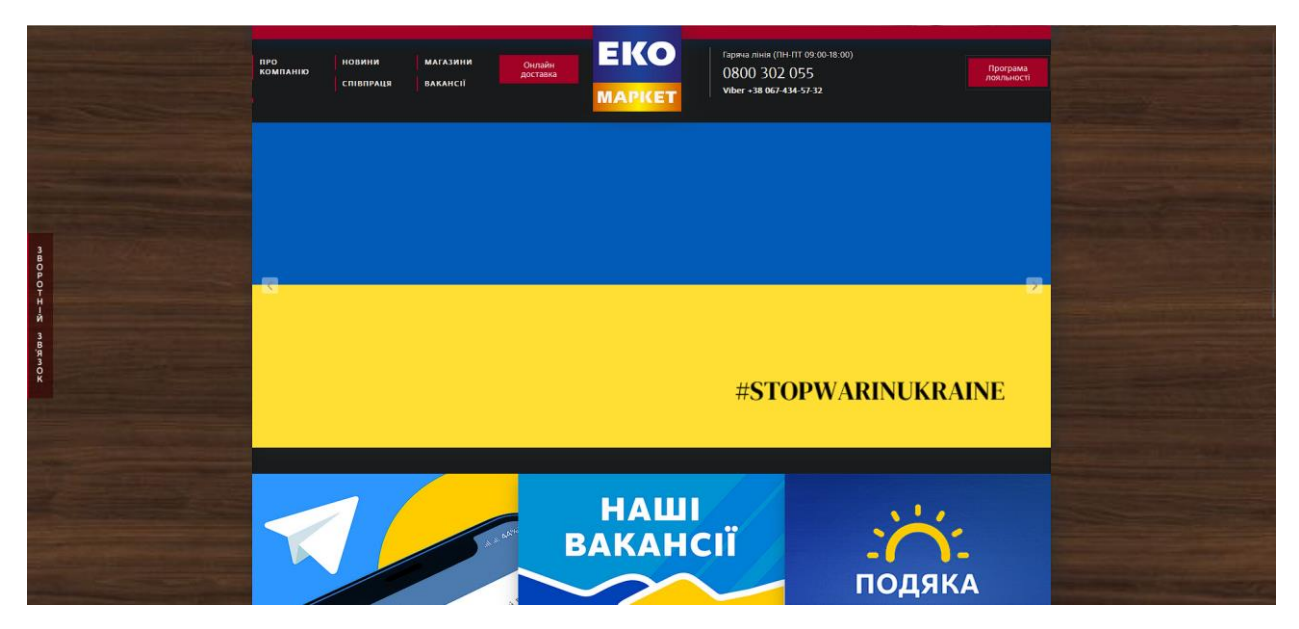

Рисунок 1.6 Головна сторінка веб-сайту "ЕКО-маркет"

Двоє із трьох представлених веб-сайтів мають сторінку про нас, яка містить посилання на соцмережі, коротку інформацію про мережу супермаркетів, а також розташування їх (рис. 1.7, рис. 1.8). На жаль, "ЕКОмаркет" на має окремої сторінки для контактів, у них вони розташовані знизу на кожній із сторінок сайту (рис. 1.9).

|                              |                                                                                 |                                             |                                              | $\Omega$                                                                                                    | ■ Вциравити лист |
|------------------------------|---------------------------------------------------------------------------------|---------------------------------------------|----------------------------------------------|----------------------------------------------------------------------------------------------------|------------------|
|                              |                                                                                 | НАЦІОНАЛЬНА МЕРЕЖА<br>ПРОДУКТОВИХ МАГАЗИНІВ | <b>THE 987</b> MASHING                       | <b>Fapella niviti ATB</b><br>0-800-500-415                                                                      | O Chicok nokynok |
| <b>ED</b> INTEPHET-          |                                                                                 | ГОЛОВНА / ПРО НАС / КОНТАКТИ                |                                              |                                                                                                    |                  |
| AKLIE                        | <b>Dx</b>                                                                       | НАДІСЛАТИ ЛИСТА ДО АТБ                      |                                              |                                                                                                    |                  |
| ТІЛЬКИ В АТБ                 |                                                                                 |                                             |                                              |                                                                                                    |                  |
| KAPEPA                       |                                                                                 |                                             |                                              |                                                                                                    |                  |
| <b>ПАРТНЕРСТВО</b>           |                                                                                 | НАЗВА ПРЕДСТАВНИЦТВА                        | <b>AAPECA</b>                                | <b>КОНТАКТНА ІНФОРМАЦІЯ</b>                                                                                     |                  |
| МАГАЗИНИ                     |                                                                                 | Центральний офіс ООО «АТБ-маркет»           | 49101 Україна, м. Дніпро, пр. А. Поля, 40    | Гаржазлінія:<br>$0 - 800 - 500 - 415$                                                                           |                  |
| список<br>покупок            |                                                                                 | atis                                        |                                              | Для офіційних зворнонь:<br>atb.office@atbmarket.com                                                             |                  |
| KAPTKA ATE BILL<br>PARCY     | <b>COST ON THE OR MESS</b><br><b>HORN IN BEE IN BEER</b><br>ding in one in suit |                                             |                                              | Служба закупівель<br>Телефон: (056) 770-04-57<br>e-mail commatomarket.com                                       |                  |
| <b><i><u>RPO HAC</u></i></b> | m<br><b>INTER</b><br>ance an one as anne<br>nias<br>3331                        |                                             | Служба маркетингу<br>Телефон: +380 562356150 |                                                                                                    |                  |
|                              |                                                                                 |                                             | Служба розвитку<br>Телефон: (0562) 31-93-80  |                                                                                                    |                  |
|                              |                                                                                 |                                             |                                              | Служба управління персоналом<br>Телефон: +38056 732 16 28<br>e-mail: personal@atbmarket.com                     |                  |
|                              |                                                                                 |                                             |                                              | Вакансії центрального офісу АТБ-маркет<br>Телефон: 056-732-16-72. 050-362-94-82<br>e-mail Butenkomatbmarket.com |                  |
|                              |                                                                                 |                                             |                                              | Ваканоїї центрального orbicy AT5-маркет (служба IT)                                                             |                  |

Рисунок 1.7 Сторінка "Контакти" веб-сайту "АТБ-маркет"

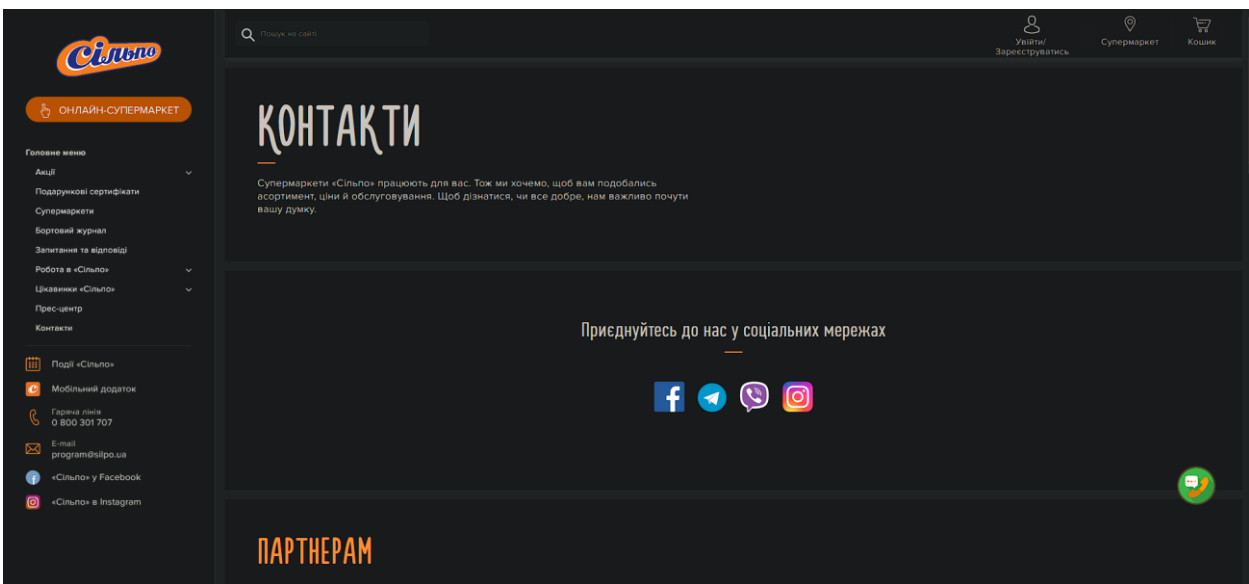

Рисунок 1.8 Сторінка "Контакти" веб-сайту "Сільпо"

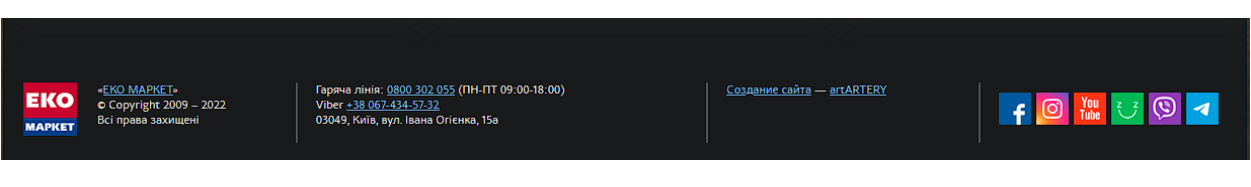

Рисунок 1.9 - Контакти веб-сайту "ЕКО-маркет"

Кожен веб-сайт має окрему сторінку під вакансії, на яких в свою чергу є фільтр, за допомогою якого можливо вибрати місто і посаду (рис. 1.10, рис. 1.11, рис. 1.12).

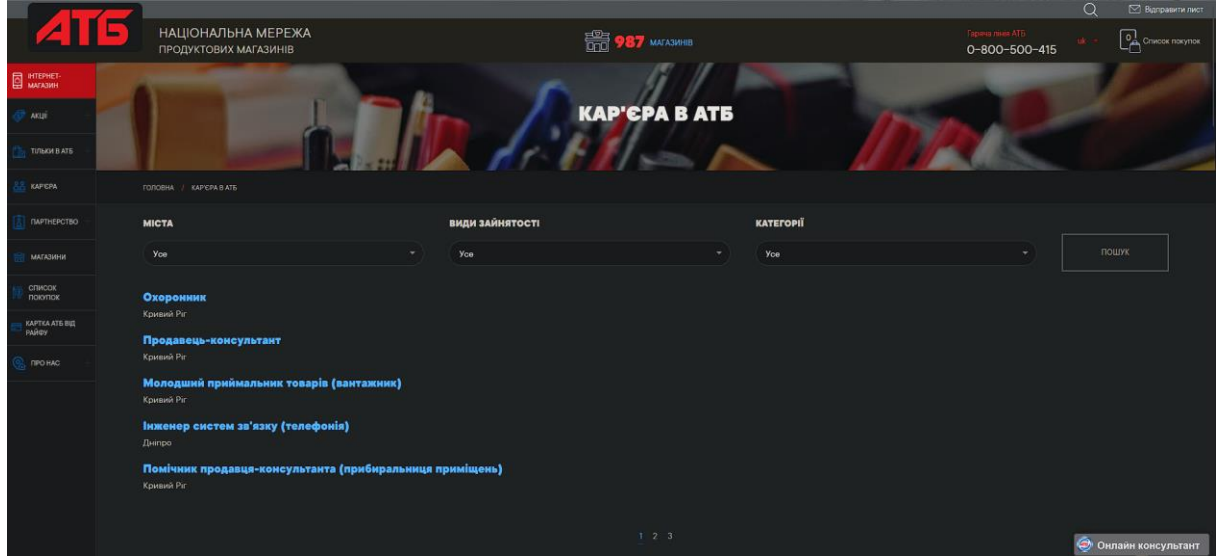

Рисунок 1.10 Сторінка "Кар'єра" веб-сайту "АТБ-маркет"

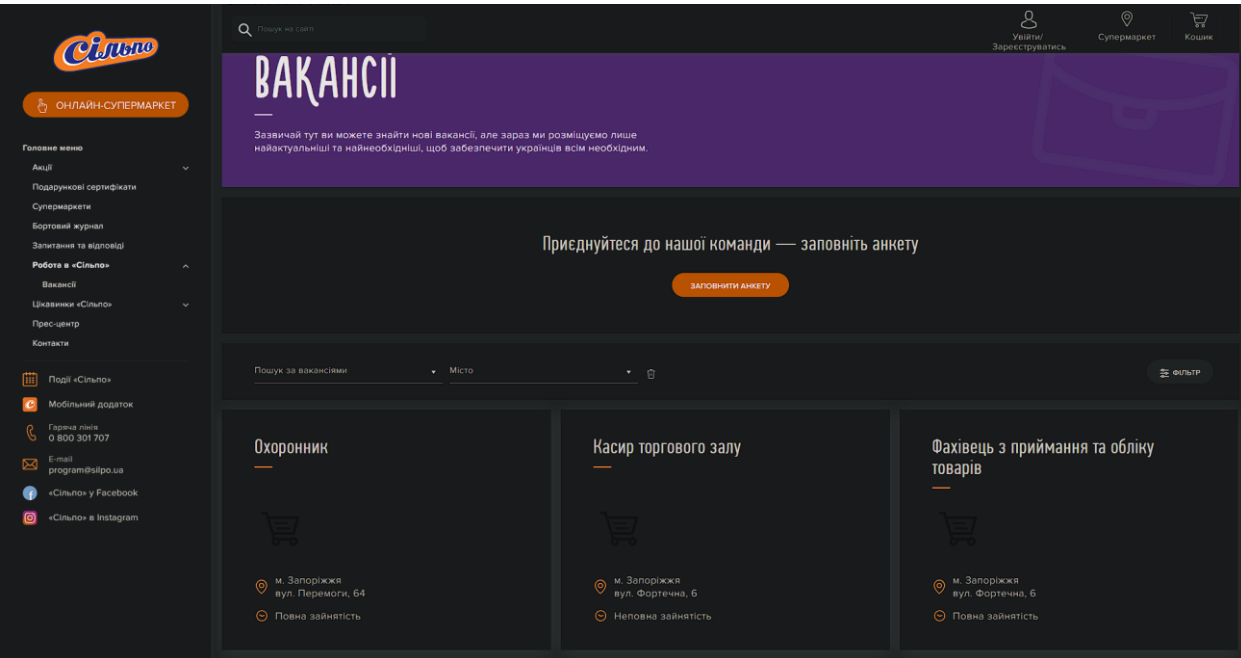

Рисунок 1.11 - Сторінка "Вакансії" веб-сайту "Сільпо"

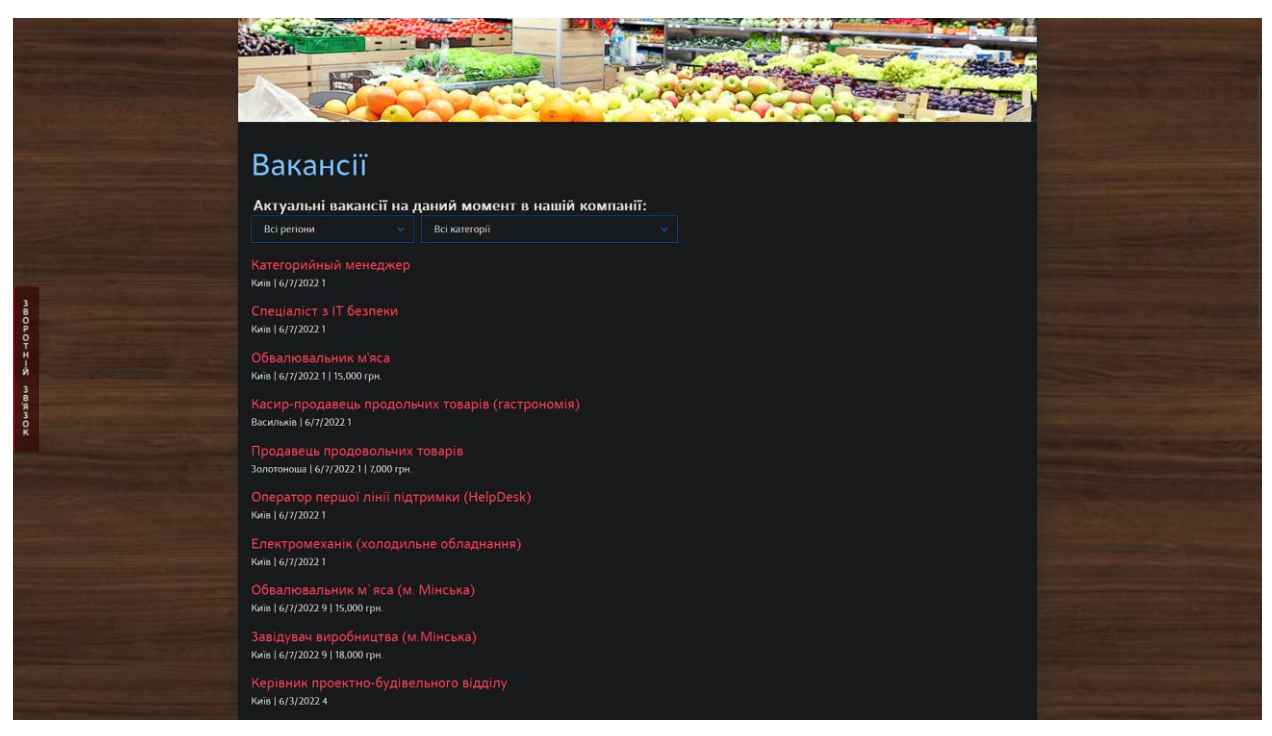

Рисунок 1.12 - Сторінка "Вакансії" веб-сайту "ЕКО-маркет"

Два веб-сайти з трьох мають окрему сторінку під акції, частина з яких розташована на головній (рис. 1.13, рис. 1.14). На даний момент у "АТБмаркет" відсутні акції, але є окремий пункт в навігаційному меню (рис. 1.15). Порівняльний аналіз веб-сайтів в таблиці 1.1

| Критерії                    | АТБ-маркет | Сільпо | ЕКО-маркет |
|-----------------------------|------------|--------|------------|
| Приваблива головна сторінка |            |        |            |
| Інформація про компанію     |            |        |            |
| Зручне навігаційне меню     |            |        |            |
| Сторінка з вакансіями       |            |        |            |
| Блок з акціями              |            |        |            |

Таблиця 1.1 – Порівняльний аналіз веб-сайтів

Проаналізувавши аналоги стає зрозумілим, що основним елементами веб-сайтів мереж супермаркетів є головна сторінка, інформативна сторінка контактів, зручне меню навігації, а також блок з акціями, завдяки якому потенційні покупці можуть одразу побачити товар зі знижкою. Ще важливим критерієм є сторінка вакансії, яка дозволяє швидше знаходити працівників[4].

### **1.3. Визначення середовища розробки**

Зараз існує велика кількість способів розробки веб-сайтів та вебдодатків, а також безліч мов програмування для її реалізації. Веб-розробка – це процес їх створення. Головними етапами є веб-дизайн, програмування на стороні клієнта і сервера.

При розробці дипломного проекту для розробки веб-системи буде використовуватись мова тегів HTML. HTML – це мова розмітки гіпертекстів для мережі Інтернет. Його елементи на кшталт будівельних блоків сторінок HTML. За допомогою конструкцій HTML, зображення та інші об'єкти можливо вбудувати у сторінку. За допомогою HTML можливо створювати структуровані документи, позначаючи семантику тексту, наприклад, заголовки, абзаци, списки, посилання, цитати і так далі. Елементи HTML окреслені тегами, написаними з використанням кутових дужок. Документ HTML 5.2 складається з трьох частин: 1. Декларація типу документа на початку документа (DTD); 2. Шапка документа; 3. Тіло документа. Основною перевагою HTML-документів є те, що для їх перегляду потрібен лише браузер, а для редагування достатньо звичайного текстового редактору. Також документи написані на HTML не потребують великої кількості ресурсів пристрою, тому їх використання дозволяє покращити роботи веб-сайту на слабких комп'ютерах або інших девайсах[5].

JavaScript – це динамічна, об'єктно-орієнтована прототипна мова програмування. Найчастіше використовується для створення сценаріїв вебсторінок, що надає можливість на стороні клієнта (пристрої кінцевого користувача) взаємодіяти з користувачем, керувати браузером, асинхронно обмінюватися даними з сервером, змінювати структуру та зовнішній вигляд веб-сторінки. JavaScript код інтегрується в HTML-код сторінки і виконується інтерпретатором, вбудованим в браузер. Код JavaScript вставляється в теги <script></script>, або підключається у головний файл HTML(<script src="text/javascript" $\ge$ /script $\ge$ ). Перевагами даної мови перед іншими є те, що не потрібно оголошувати тип змінних, дозволяє виконувати перевірку заповнення форм і коректність вводу до їх відправлення.

CSS визначає вигляд і компонування вмісту, тому для стилістичного оформлення буде використаний CSS. CSS – це спеціальна мова стилю сторінок, що використовується для опису їхнього зовнішнього вигляду. Самі ж сторінки написані мовами розмітки даних. CSS використовується авторами та відвідувачами [веб-сторінок,](https://uk.wikipedia.org/wiki/%D0%92%D0%B5%D0%B1-%D1%81%D1%82%D0%BE%D1%80%D1%96%D0%BD%D0%BA%D0%B0) щоб позначити кольори, [шрифти,](https://uk.wikipedia.org/wiki/%D0%A8%D1%80%D0%B8%D1%84%D1%82) [верстку](https://uk.wikipedia.org/wiki/%D0%92%D0%B5%D1%80%D1%81%D1%82%D0%BA%D0%B0_%D0%B2%D0%B5%D0%B1-%D1%81%D1%82%D0%BE%D1%80%D1%96%D0%BD%D0%BA%D0%B8) та інші елементи вигляду сторінки. Головна перевага – можливість поділити зміст сторінки або контент, наповнення від документу, що описується в CSS. Такий поділ допомагає покращити сприйняття та доступність контенту, забезпечити більшу гнучкість та контроль за відображенням вмісту сторінки в різних умовах, контент стає більш структурованим, а також простим, без повторів тощо. CSS також надає можливість адаптувати до різних умов відображення, тобто на екрані [монітора,](https://uk.wikipedia.org/wiki/%D0%9C%D0%BE%D0%BD%D1%96%D1%82%D0%BE%D1%80) мобільного пристрою, у роздрукованому вигляді, на екрані телевізора, пристроях з підтримкою [шрифту Брайля](https://uk.wikipedia.org/wiki/%D0%91%D1%80%D0%B0%D0%B9%D0%BB%D1%8F_%D1%88%D1%80%D0%B8%D1%84%D1%82) або голосових браузерах та інших. Не менш важливою перевагою є те, що інформація про стиль для усього сайту або його частин може міститися в одному .css-файлі, що дозволяє швидко робити зміни в дизайні та презентації сторінок. Також використання CSS прискорює завантаження сторінки, тому що браузери здатні завантажувати стилі і запам'ятовувати їх[6].

Мова програмування PHP буде використана для клієнт-серверної взаємодії, а також для підключення до веб-сайту бази даних. PHP – це скриптована мова програмування, яка була створена для формування сторінок на стороні веб-сервера. Вона дозволяє зменшити навантаження на клієнта, виконуючи всі розрахунки на сервері. PHP інтерпретується сервером у HTMLкод, який передається клієнту, а також користувач не бачить його код, що

збільшує безпеку веб-сторінки. Дана мова програмування схожа на мову C, тому з нею досить легко працювати, хоча недоліком є використання символу долара перед кожною змінною. Підключення бази даних дозволяє генерувати сторінки програмним шляхом, а також оперувати початково введеними даними[7].

MySQL – це вільна система керування реляційними базами даних. Завдяки цій системі більшість необхідних даних будуть для формування розрахунків, а також їх результати будуть розміщені в базі даних, яка розташовується на сервері. Основними перевагами MySQL є висока швидкість виконання команд, майже необмежена кількість рядків у таблицях, а також просто в установці.

Однією з найголовніших переваг є те, що написання веб-системи використовуючи ці мови програмування має досить простий синтаксис, а також не потребує багато ресурсів комп'ютера. Основним кодом написання веб-сайту буде HTML, а для надання йому інтерактивності і зручності його редагування буде застосована скриптова мова PHP і JavaScript. За візуальне оформлення сайту відповідатиме так звані каскадні таблиці стилів CSS. А за збереження розрахунків і початкових даних для них буде відповідати система керування базами даних MySQL. Ці мови програмування менше обмежені в ресурсах комп'ютера на якому виконується розробка, а також пристрою, який буде переглядати веб-сайт [8].

#### **1.4. Постановка задачі**

1. Призначення й мета створення інформаційної системи

1.1 Призначення інформаційної системи

Надання інформації про мережу продуктових магазинів та можливість доступу до бази даних мережі.

**1.2** Мета створення інформаційної системи

Популяризація мережі магазинів, заохочення клієнтів до купівлі акційних товарів, пошук співробітників.

1.3 Цільова аудиторія

Нові клієнти мережі, оператори комп'ютерного набору, а також потенційні співробітники за вакансіями.

2. Вимоги до інформаційної системи

2.1 Вимоги до інформаційної системи в цілому

2.1.1 Вимоги до структури

Веб-сайт повинен бути зручним у використанні та складатися з розділів із чітко розділеними функціями.

2.1.2 Вимоги до персоналу

Для експлуатації від користувачів не повинно вимагатися спеціальних технічних навичок, знання технологій або програмних продуктів.

2.1.3 Вимоги до збереження інформації

Більшість інформації зберігатиметься у базі даних доступ до якої мають лише оператори. Для клієнтів інформація надана на головній сторінці про акції, вакансії і новини, а для оператора в адмін-панелі редагування бази продуктів, додавання нового товару, зміна назви, ціни, наявність або відсутність акцій.

2.1.4 Вимоги до розмежування доступу

Оператор має доступ до всього веб-сайту та здатність модифікувати розміщену інформацію. Клієнт має змогу перегляду вмісту сторінок.

2.2 Вимоги до функцій, виконуваних додатком

2.2.1 Основні вимоги

2.2.1.1 Сторінки

Веб-сайт має мати такі сторінки:

1. Головна сторінка.

2. Сторінка акцій.

3. Сторінка вакансій.

4. Сторінка контакти.

5. Адмін панель.

В адмін-панелі є можливість додавання нового товару, редагування старого, зміна цін, створення папок під види товарів, наприклад, ковбаса, молочні вироби і тд. Також при перемиканні пунктів акція і не використовувати знижку на значення "Так", цей товар автоматично з'являється на сторінці акцій.

2.2.1.2 Навігація

Користувацький інтерфейс веб-сайту повинен забезпечувати наочне, інтуїтивно зрозуміле представлення структури розміщеної на ньому інформації. Навігаційні елементи подані у вигляді кнопок, з посиланнями них.

2.2.1.3 Наповнення сайту (контент)

Сторінка веб-сайту повинна формуватися програмним шляхом на підставі інформації з бази даних, яка редагується через адмін. панель, а також власне на сторінці адміністраторами.

2.2.2 Вимоги до функціональних можливостей

Система повинна надавати можливість переходу між сторінками, перегляду сторінки, переходу по карті для звичайних користувачів, а для адміністраторів і операторів є додавання нових товарів, редагування старих і тд.

2.2.2.1 Загальні вимоги

Стиль сайту можна описати як сучасний, діловий. Фоном був вибраний колір лого магазину.

Веб сайт не повинен бути перевантажений інформацією, доволі зручним для користування і функціональним для адміністраторів.

2.2.2.2 Типові навігаційні й інформаційні елементи

- Основне контент-меню;
- Основне поле контенту;
- Посилання на соц-мережі.
- Кнопки переходу в адмін-панелі.
- 2.3 Вимоги до видів забезпечення

2.3.1 Вимоги до інформаційного забезпечення

Реалізація веб сайту відбувається з використанням:

- Apache 2.4
- $\bullet$  PHP 7.2
- HTML
- CSS
- $\bullet$  JS

2.3.2 Вимоги до лінгвістичного забезпечення

Додаток має бути виконаний українською мовою.

2.3.3 Вимоги до програмного забезпечення

Програмне забезпечення клієнтської частини повинне задовольняти наступним вимогам:

- Веб-браузер: Firefox 100.0.2 і вище, або Opera 86.0463.69 і вище, або Chrome 101.0.4951.67 і вище;
- Ширина екрану 1200 пікселів, або 992 пікселя, або 576 пікселів

2.3.4 Вимоги до апаратного забезпечення

• Не менше 200 МБ вільного місця на диску.

## **2. МЕТОДИКА ВИРІШЕННЯ ПОСТАВЛЕНИХ ЗАДАЧ**

Кожен веб-сайт має структуру, яка надає користувачу зручну та зрозумілу навігацію, бо містить кілька сторінок, об'єднаних гіперпосиланнями. Зручна навігація означає, що відвідувач веб-сайту знає, куди треба натиснути, щоб отримати певний результат і які дані вводити. Правильна структуризація забезпечує впевненість користувачеві, що він в будь-який момент матиме можливість повернутися до попередньої сторінки без ризику. З позиції розробника структура ділиться на два рівні – логічний і фізичний. Логічний рівень – це сторінки, об'єднані певним функціоналом між собою, дизайном, тощо, а фізичний – розміщення файлів в папці, де знаходиться сайт. Тому ці не два рівні не завжди однакові.

### **2.1. Логічна структура**

У результаті дослідження аналогів було створено мінімалістичний та зручний дизайн, з інтуїтивно зрозумілим розташуванням елементів. Тому відвідувач знає, яка інформація його чекає, на тій чи іншій сторінці.

Внутрішня структура сайту може бути: лінійною, ієрархічною, мережною (контекстно-залежною) або комбінованою.

Для організації даного веб-сайту була обрана комбінована структура, схема якої зображена на рисунку 2.1.

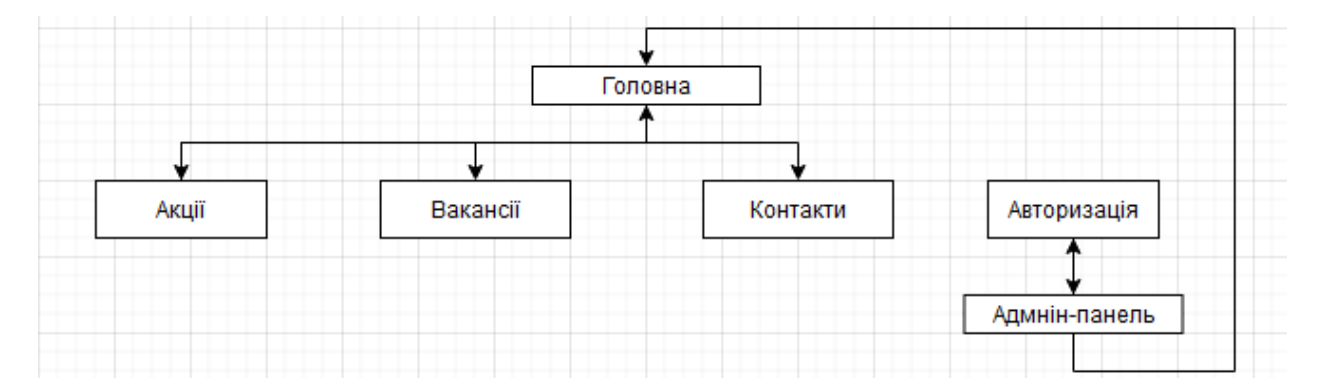

Рисунок 2.1 - Внутрішня структура веб-сайту "Наш супермаркет"

## **2.2. Фізична структура**

Коли користувач здійснює вхід на веб-сайт йому одразу завантажується головна сторінка, після цього вже обирає який функціонал йому необхідний і сервер завантажує наступний файл. Вся інформація, що стосується слайдеру на головній сторінці розташована в окремих папках, для зручності. Також зображення відокремлено в окрему папку.

У кожного сайту мають бути присутні файли, які відносяться до службових. Їх розміщують в корені сайту, вони мають обов'язкове стандартне ім'я і призначені для певних завдань.

Для веб-сайту «Наш супермаркет» було створено такі файли:

- Index.html – файл головної сторінки. Назва і розширення файлу залежить від технології створення сторінок, типу веб-серверу, тощо.

- .php – файли з таким розширенням є обробниками серверних запитів і організації інформації з бази даних.

- .css – файли призначені для таблиць стилів. Важко уявити веб-сайт без них, а розміщення їх в окремий файл дозволяє змінити вигляд елементів на всіх сторінках одразу, змінивши параметр в одному файлі.

- .js - файли, які містять команди для створення інтерактивних та динамічних сторінок.

Фізична структура зображена на рисунку 2.2.

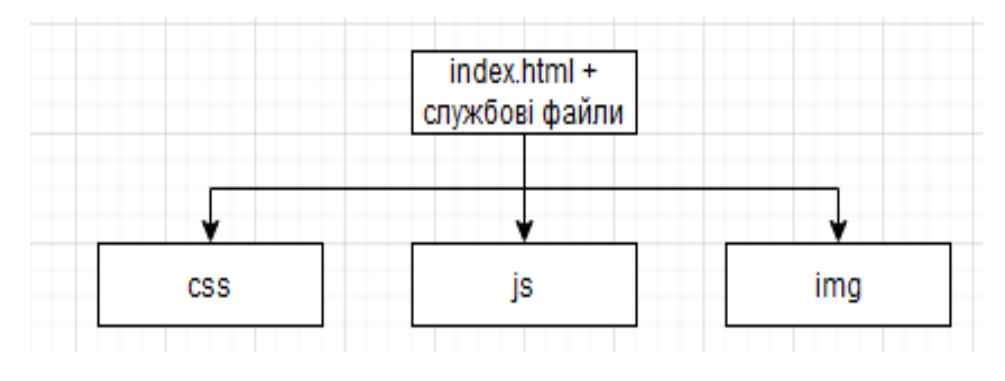

Рисунок 2.2 – Фізична структура сайту

Під час розробки сайту до уваги приймають не лише логічну та зовнішню структуру, але й спосіб виведення інформації на сайті. Для цього у кожного повноцінного веб-сайту є окрема база даних, з якої інформація автоматично завантажується на веб-сторінки.

База даних веб-сайту складається з таких таблиць: login, vidi\_tovariv, tovar. Структура бази даних зображена на рисунку 2.3.

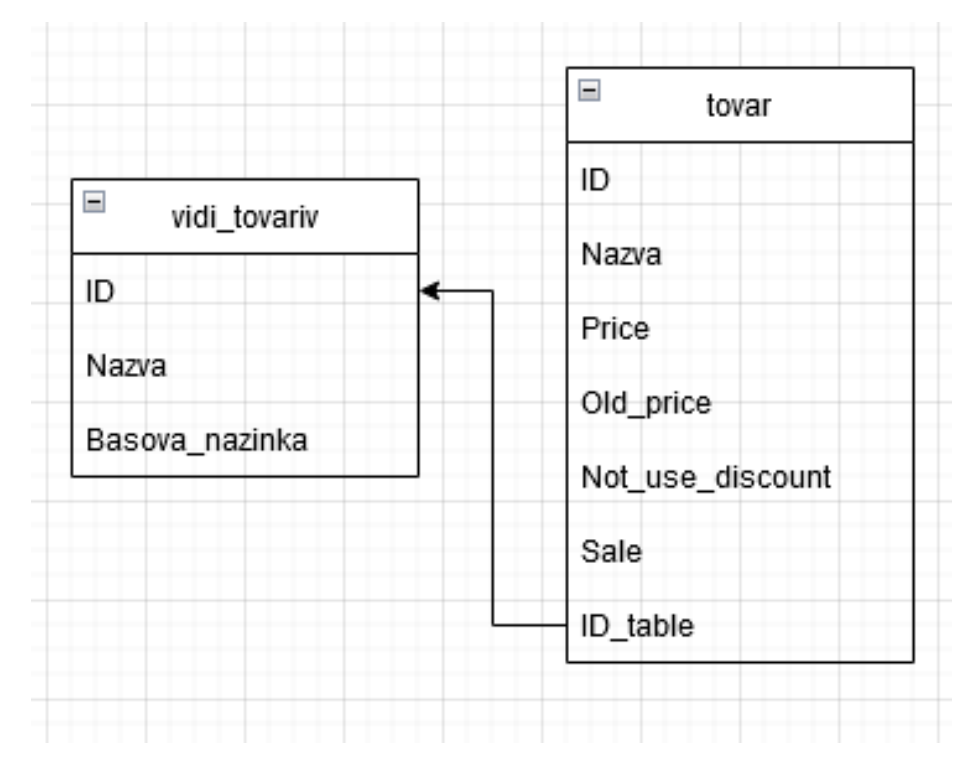

Рисунок 2.3 Структура бази даних сайту

# **3. ПРАКТИЧНА РЕАЛІЗАЦІЯ**

## **3.1 Розробка дизайну**

Веб-сайт виконаний у сучасному мінімалістичному стилі, колір зелений під логотип мережі супермаркетів, головна інформація сайту розташована в центрі сторінки, щоб не відволікати увагу відвідувача.

Кожна сторінка має блокову структуру, де кожна частина має власний функціонал.

Головна сторінка веб-сайту має:

1.Головна сторінка веб-сайту має:

1. Навігаційне меню з кнопками переходу на:

- сторінку акцій;
- сторінку вакансій;
- сторінку контактів;
- головну сторінку.

2. Слайдер, на якому розташований графік роботи, а також деякі новини.

3. Блок з посиланнями на соціальні мережі.

4. Блок з перевагами мережі супермаркетів.

Лістинг коду приведено в додатку А.

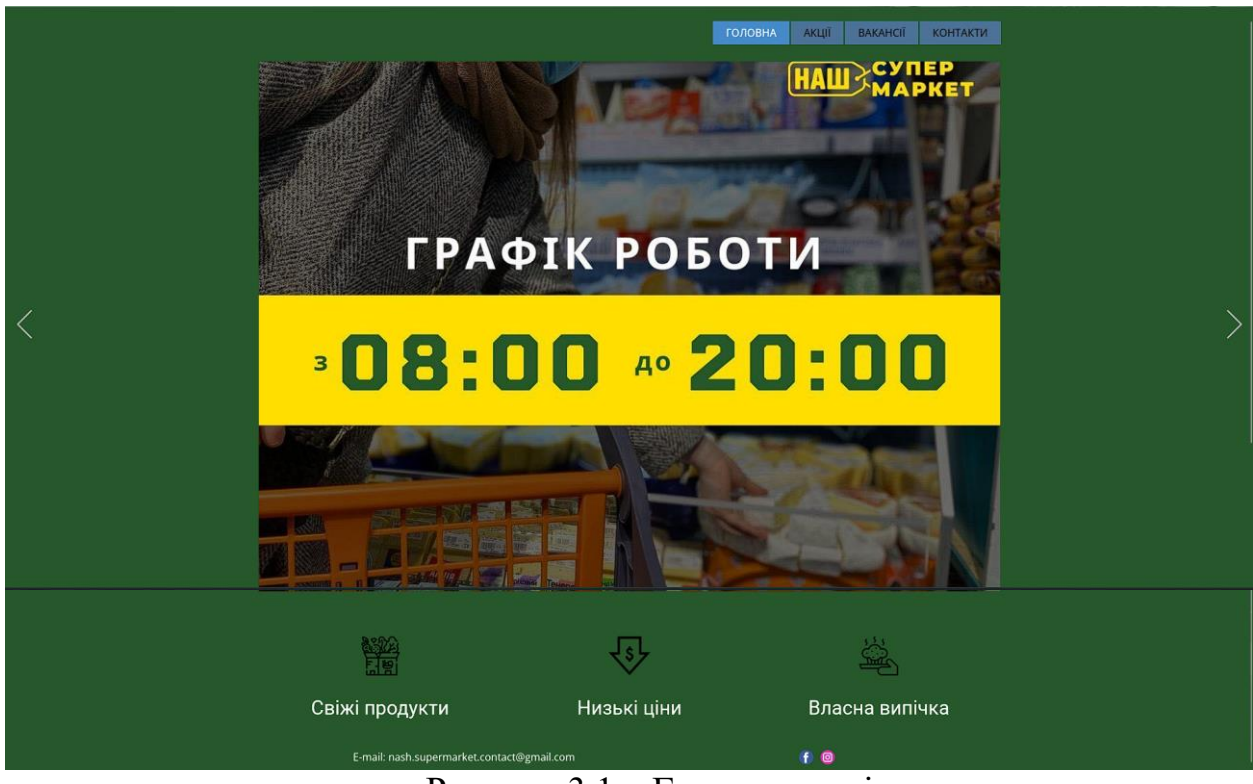

Рисунок 3.1 – Головна сторінка

Сторінка акцій веб-сайту має:

1. Блок меню:

- посилання на головну сторінку;
- посилання на сторінку акцій;
- посилання на сторінку вакансій;
- посилання на сторінку контактів.
- 2. Блок зі списком акцій відсортованними за видами товарів.
- 3. Блок з посиланнями на соц-мережі, як на головній сторінці.
- 4. Блок із фото головних входів 3 магазинів.

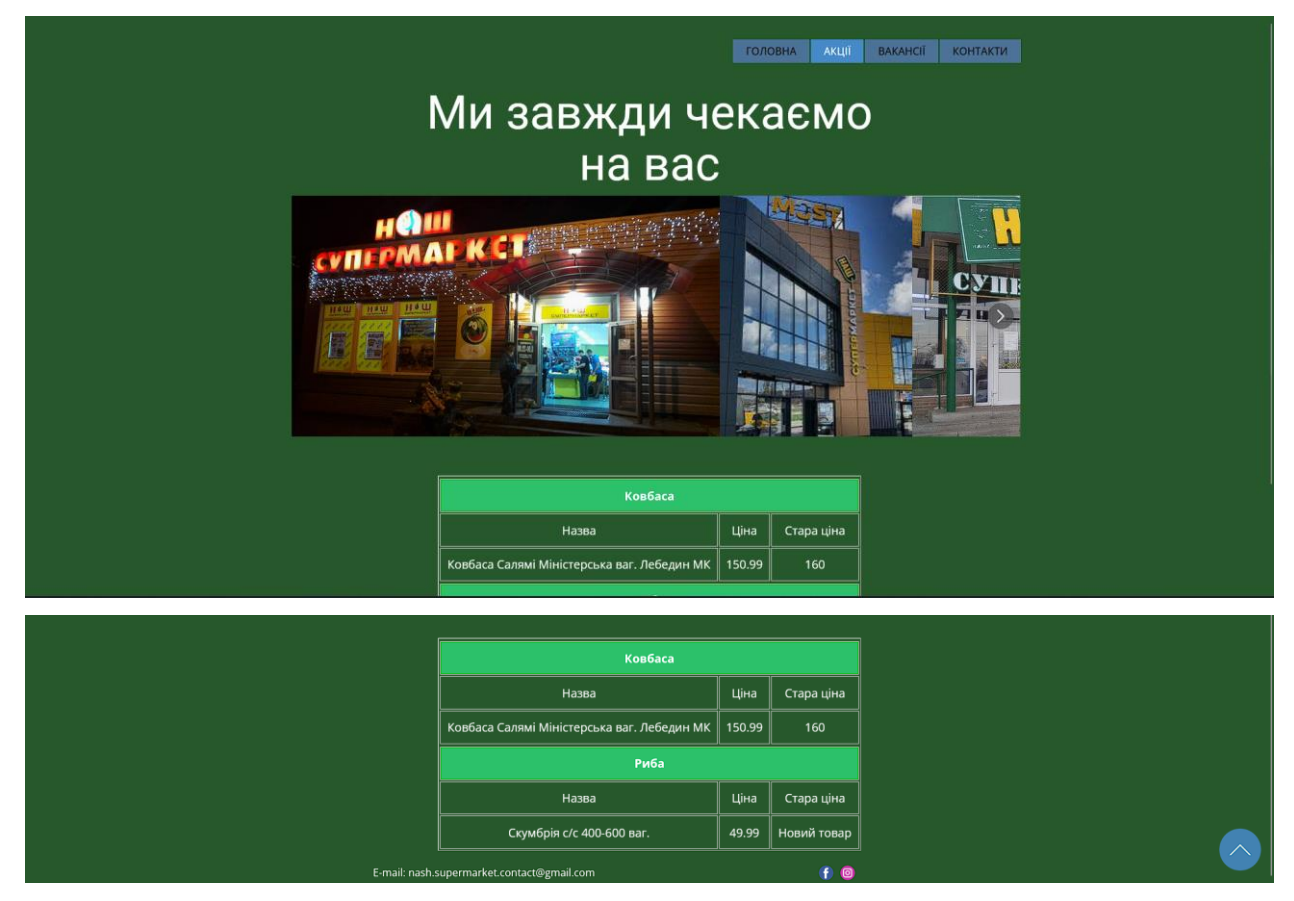

Рисунок 3.2 – Сторінка акцій

Сторінка вакансій веб-сайту має:

1. Блок меню:

- посилання на головну сторінку;
- посилання на сторінку акцій;
- посилання на сторінку вакансій;
- посилання на сторінку контактів.

2. Блок з вакансіями у форматі посада та контактні телефони для працевлаштування.

3. Блок з посиланнями на соц-мережі.

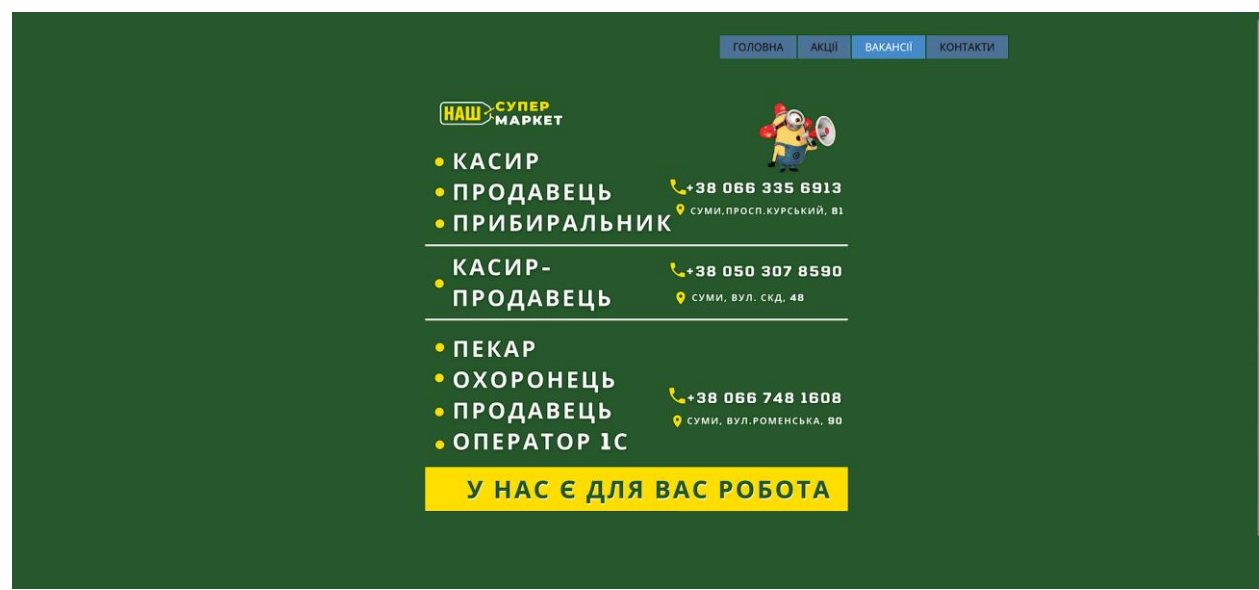

Рисунок 3.3 – Сторінка вакансій

Сторінка контакти має:

- 1. Блок меню:
	- посилання на головну сторінку;
	- посилання на сторінку акцій;
	- посилання на сторінку вакансій;
	- посилання на сторінку контактів.
- 2. Блок з адресами і лого мережі.
- 3. Блок зі слайдером, на якому карта з місцерозташуваннями магазинів.
- 4. Блок з посиланнями на соц-мережі.

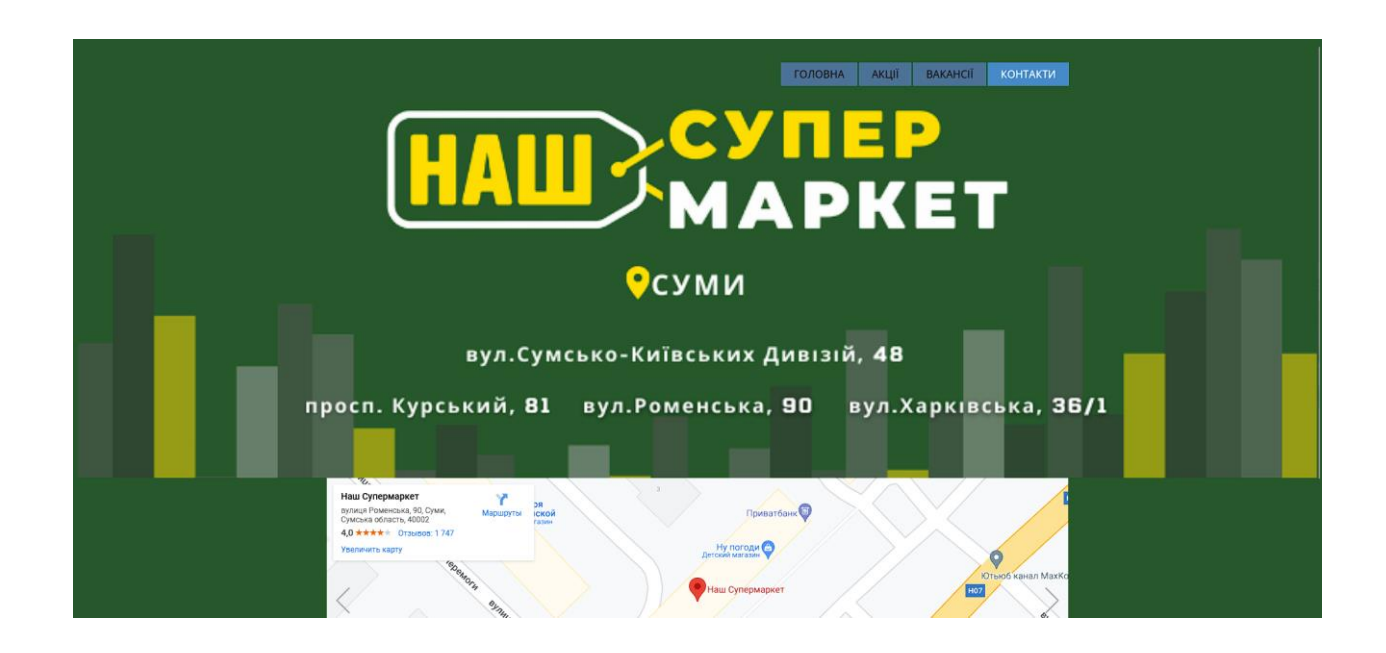

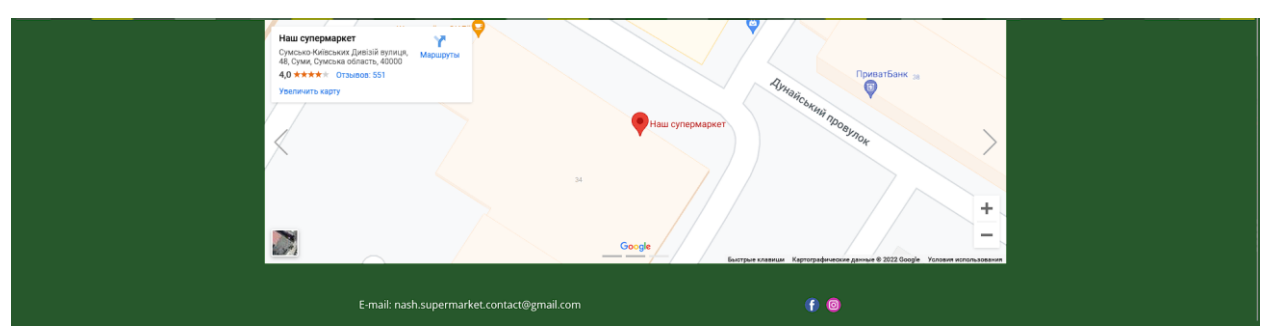

Рисунок 3.4 – Сторінка контакти

Головна сторінка адмін-панелі має:

- 1. Блок меню:
	- посилання на головну сторінку;
	- посилання на сторінку акцій;
	- посилання на сторінку вакансій;
	- посилання на сторінку контактів.
- 2. Кнопку переходу на сторінку для перегляду усіх папок.
- 3. Кнопку переходу на сторінку для перегляду усіх товарів.

4. Блок у якому виведено всі товари і папки відповідно до їх розташування.

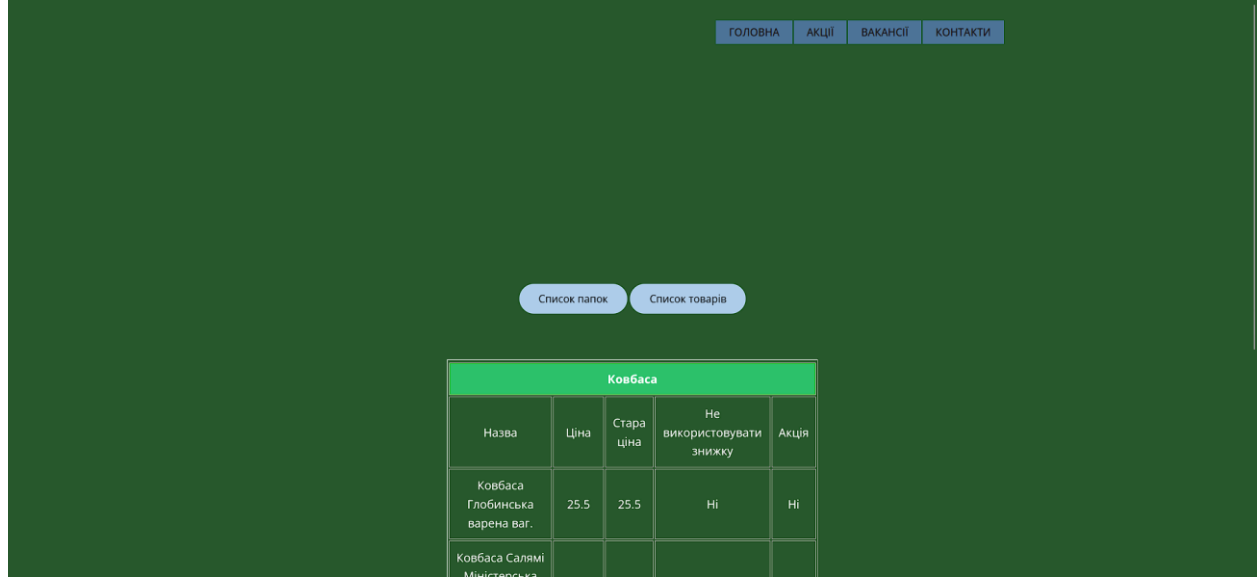

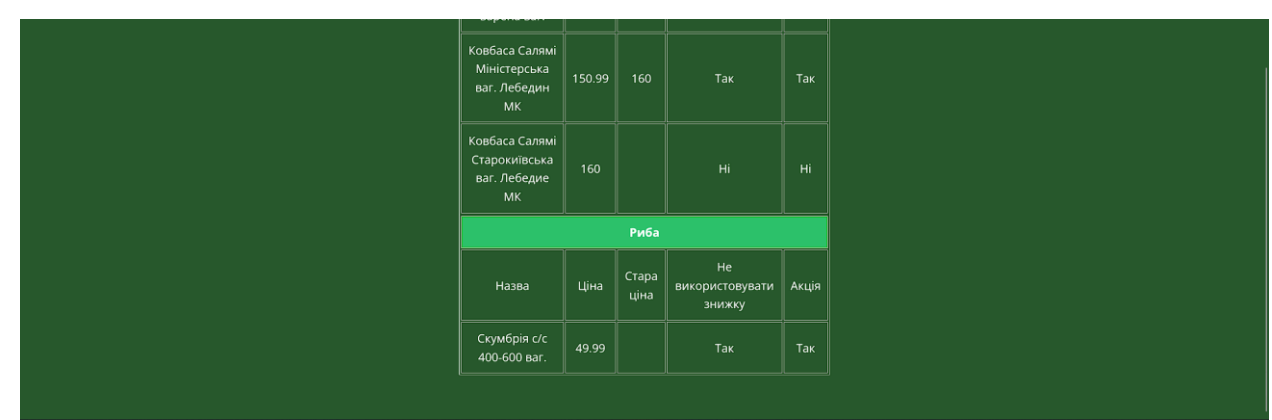

Рисунок 3.5 – Головна сторінка адмін-панелі

Сторінка перегляду усіх папок має:

- 1. Блок меню:
	- посилання на головну сторінку;
	- посилання на сторінку акцій;
	- посилання на сторінку вакансій;
	- посилання на сторінку контактів.
- 2. Блок пошуку за назвою.
- 3. Блок вибору дій з певним ID.
- 4. Блок у якому виведено всі папки відсортованими за ID.

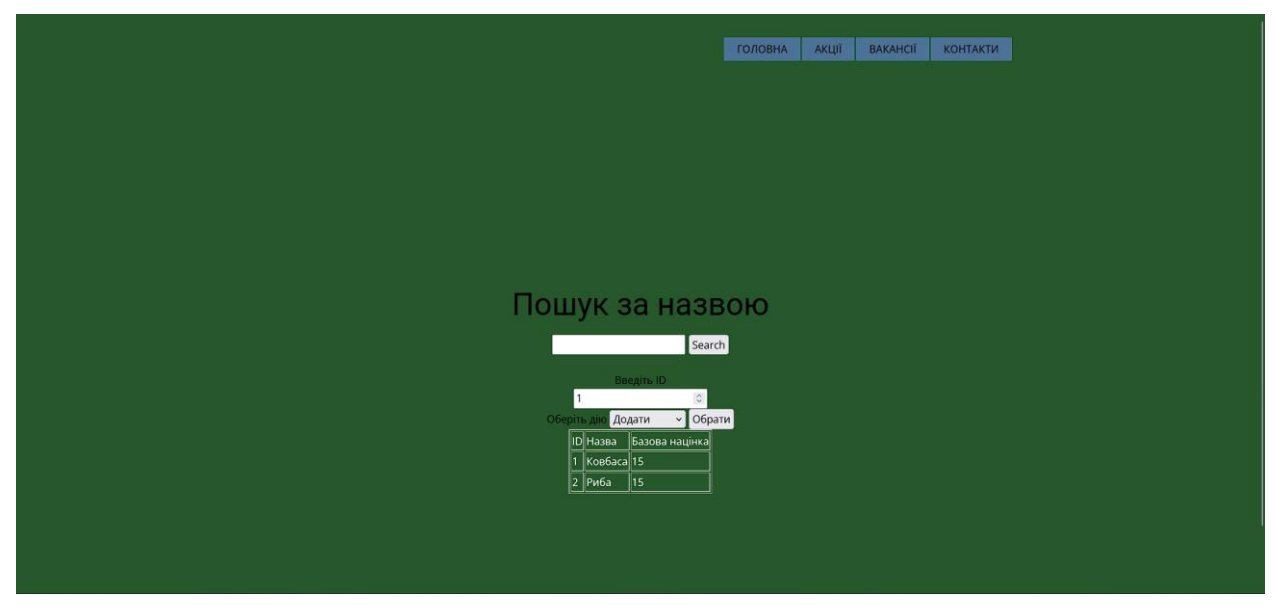

Рисунок 3.6 – Сторінка для перегляду усіх папок

Сторінка редагування/видалення/додавання папки в адмін-панелі має:

- 1. Блок меню:
	- посилання на головну сторінку;
- посилання на сторінку акцій;
- посилання на сторінку вакансій;
- посилання на сторінку контактів.
- 2. Блок редагування папки.

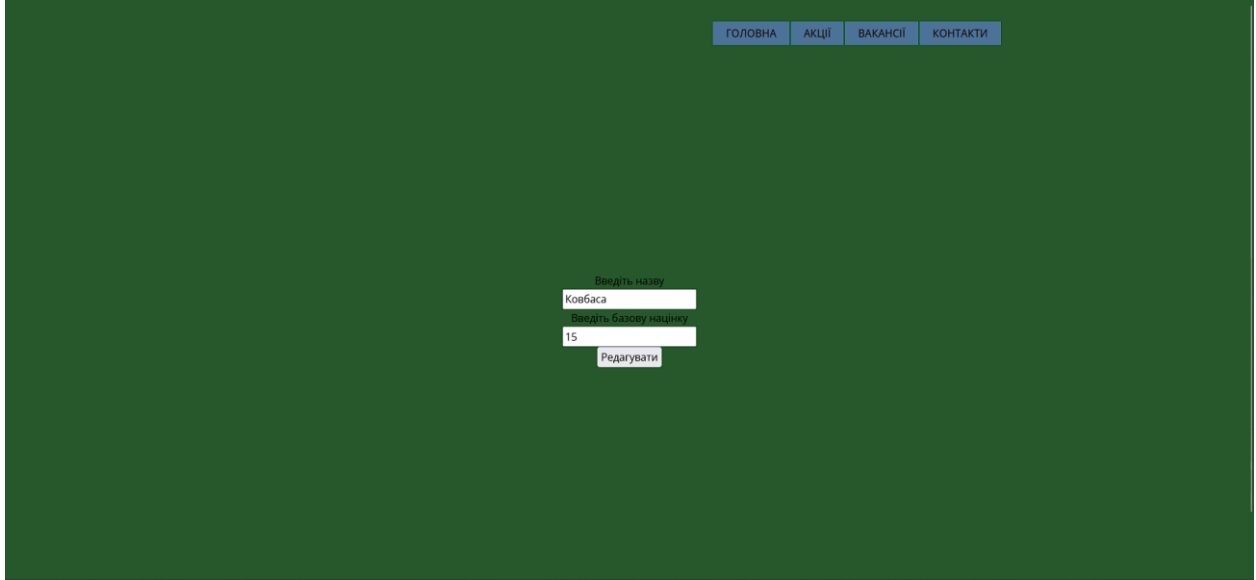

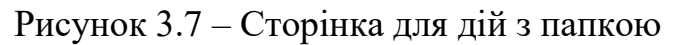

Сторінка перегляду усіх товарів має:

- 1. Блок меню:
	- посилання на головну сторінку;
	- посилання на сторінку акцій;
	- посилання на сторінку вакансій;
	- посилання на сторінку контактів.
- 2. Блок пошуку за назвою.
- 3. Блок вибору дій з певним ID.
- 4. Блок у якому виведено всі товари відсортованими за ID.

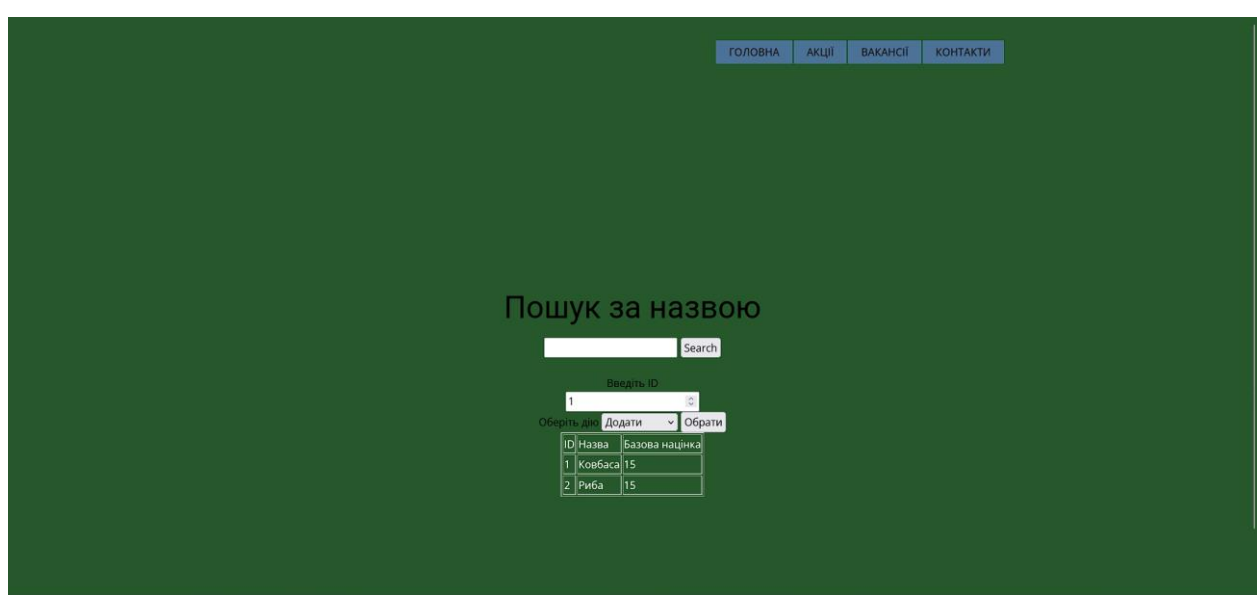

Рисунок 3.8 – Сторінка для перегляду усіх товарів

Сторінка редагування/видалення/додавання товару в адмін-панелі має:

- 1. Блок меню:
	- посилання на головну сторінку;
	- посилання на сторінку акцій;
	- посилання на сторінку вакансій;
	- посилання на сторінку контактів.
- 2. Блок редагування товару.

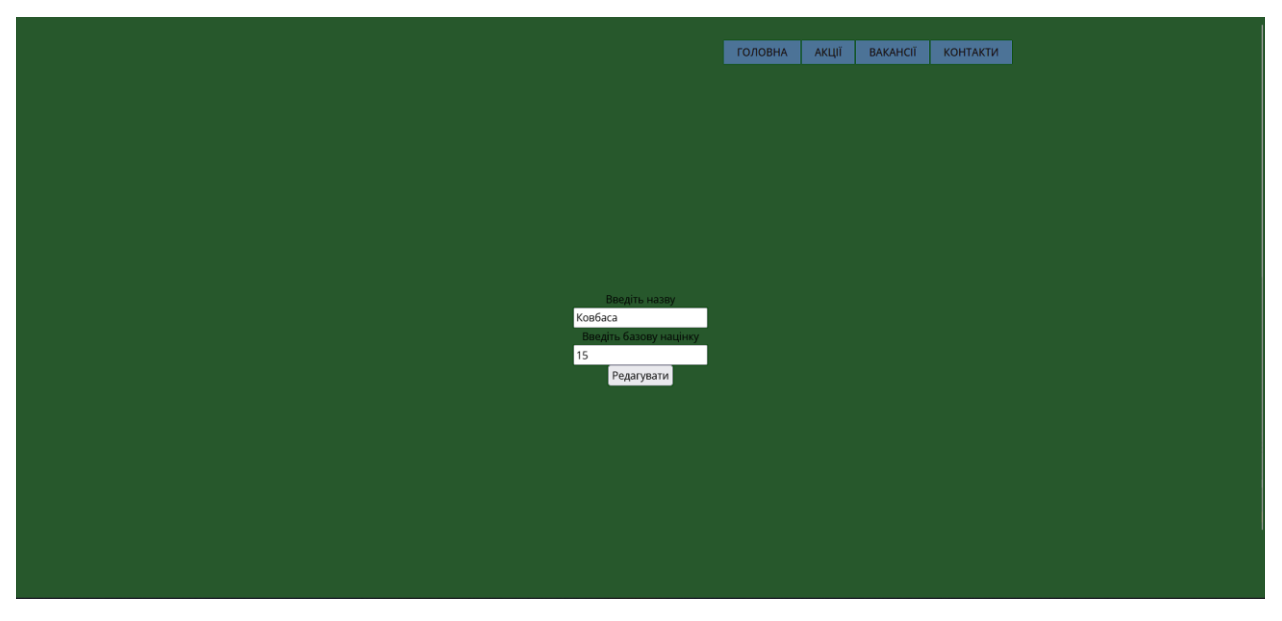

Рисунок 3.9 – Сторінка для дій з папкою

## **3.2 Розробка функціоналу системи**

Найголовнішим етапом розробки веб-сайту є розробка функціоналу. Головне завдання веб-сайту – надання можливості перегляду адреси магазинів та відображення усіх акцій.

На сторінці акцій є блок з власне акціями, php-скрипт виводить з БД дані з таблиці "Товари" (назва, ціна, стара ціна) та "Види Товарів" (назва категорії). Вивід проводиться у формі масиву за допомогою коду :

```
<? $sql = "SELECT * FROM `vidi_tovariv` WHERE `ID` IN (SELECT 
`ID_table` FROM `tovar` WHERE `Sale` LIKE 'Так' ORDER BY `Nazva`) ORDER 
BY \bar{N} Name \bar{N};
     $result = mysqli_query($conn,$sql);
     if (mysqli num rows($result) == 0) {}
     else{
     $rows = mysqli_num_rows($result);
     echo "<table border=1>";
     for ($i=0; $i < $rows; $i++) {
     $row = mysqli fetch row($result);
     echo "<tbody><tbody class=\"labels\"><tr><td colspan=5><label 
for=\"$row[0]\">$row[1]</label>
     <input type=\"checkbox\" name=\"$row[0]\" id=\"$row[0]\" data-
toggle=\"toggle\"></td>
     </tr></tbody>";
     $sql1 = "SELECT `Nazva`, `Price`,`Old_price` FROM `tovar` WHERE 
`ID_table`=$row[0] AND `Sale` LIKE 'Так' ORDER BY `Nazva`";
     $result1 = mysgli query({\text{Sconn}}, \text{Ssgl1});$rows1 = mysqli_num_rows($result1); ?>
     <tbody class="hide">
     <? if ($rows1==0) {}
     else {
     echo "<tr><td>Назва</td><td>Ціна</td><td>Стара ціна</td>";
     for ($k=0; $k < $rows1; $k++) {
     $row1 = mysqli_fetch_row($result1);
     echo "<tr>";
     echo "<td>$row1[0]</td>";
     echo "<td>$row1[1]</td>";
     if (is null($row1[2])) {
     echo "<td>Новий товар</td>"; }
     else {
     echo "<td>$row1[2]</td>"; }
     echo "</tr>"; }
     echo "</tbody"; }
     echo "</tbody>"; }
     echo "</table>"; } ?>
```
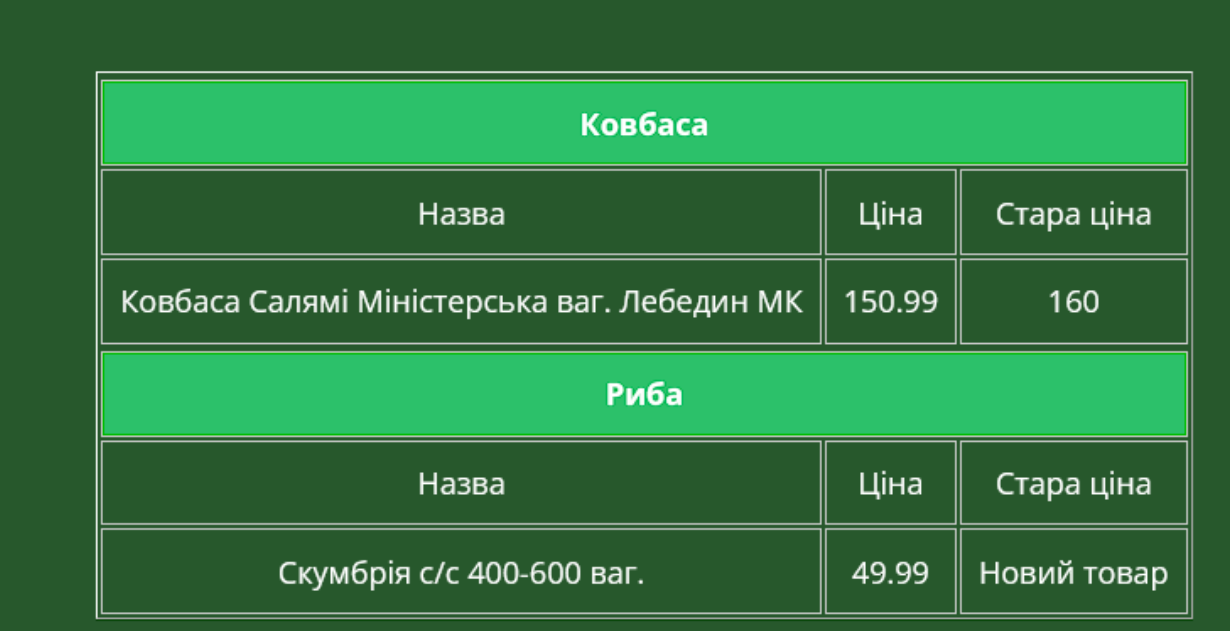

Рисунок 3.10 – Блок акцій

Сторінка адміністратора, яка з'явиться після переходу по спеціальному посиланню для оператора, має дві кнопки для переходу на редагування папок, в яких розташований товар, і власне сам товар. Після переходу на сторінку папок, вводимо id або, якщо нам треба додати нову папку, залишаємо початкове (1), обираємо дію, ми опиняємось на формі редагування, додавання або видалення. Якщо ми збираємось видаляти, неможливо ніякі дані змінювати, після натискання кнопки, з бази буде видалено один рядок під обраним ID.

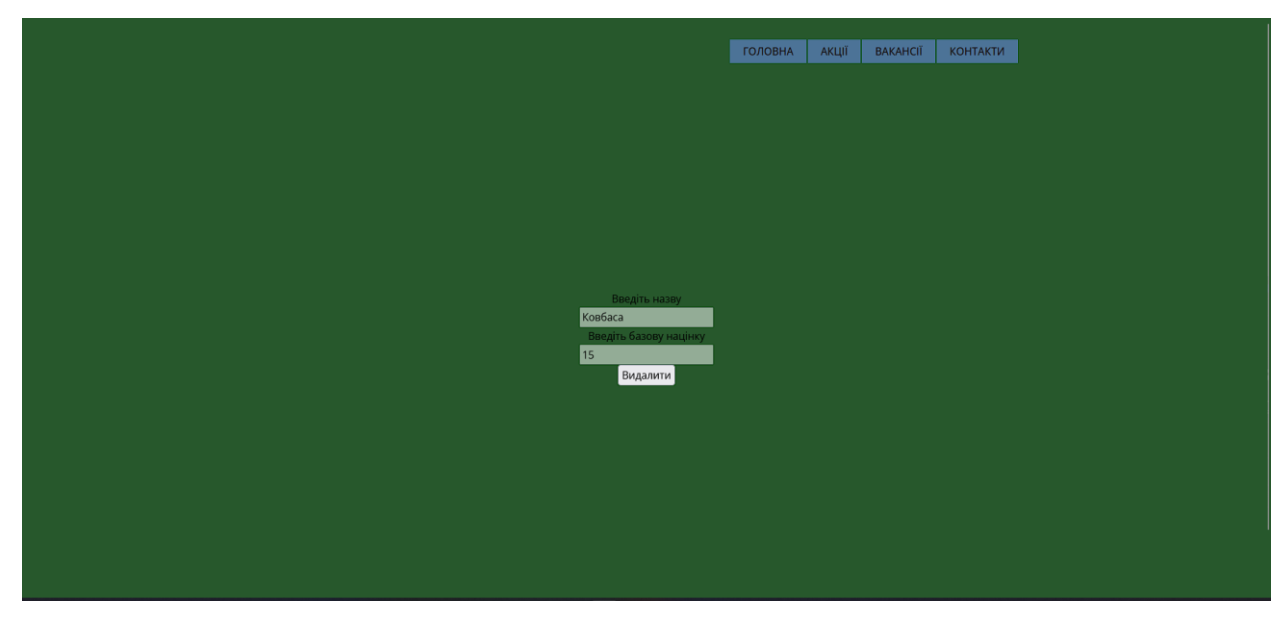

Рисунок 3.11 – Блок видалення папки

Подібні дії потрібно виконати, коли працюємо з товаром, за винятком того, что полів для вводу даних більше і додавати стару ціну не обов'язково. Після натискання кнопки видалення, у таблицю наборів видаляється потрібний рядок. Лістинг коду представлений у додатку Б[10].

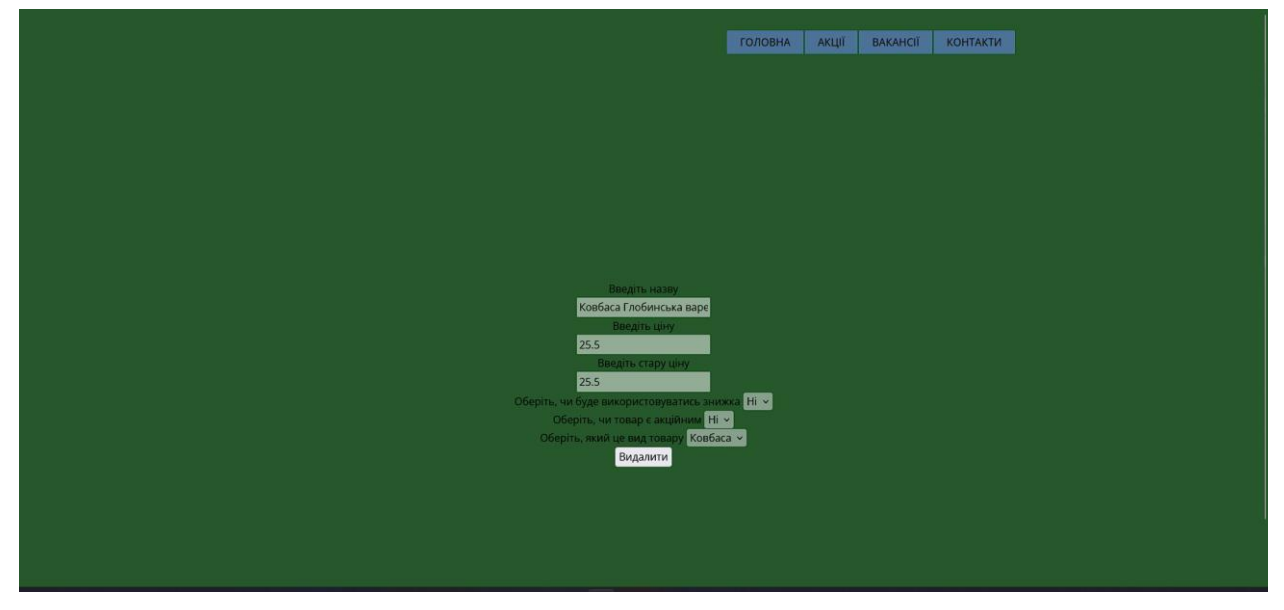

Рисунок 3.12 – Блок для видалення товарів

Також кожна з цих сторінок має власний пошук за назвою за допомогою

php-скрипта. Код представлений нижче.

```
<?php
$name=$_POST['name'];
if ($name==NULL) {
$sql = "SELECT * FROM `vidi_tovariv` ORDER BY `ID`";
echo "<table border=1>";
echo "<tr><td>ID</td><td>Hassa</td><td>Sasoва націнка</td></tr>";
$result = mysqli_query($conn,$sql);
$rows = mysqli_num_rows($result);
for (\frac{5}{k}=0; \frac{5}{k} < \frac{5}{k}ws; \frac{5}{k}$row = mysqli fetch row($result);
echo "<tr>";
for (\frac{6}{4} - 0; \frac{6}{4} < 3; \frac{6}{4} + \frac{1}{4})echo "<td>$row[$d]</td>";
}
echo "</tr>";
}
}
else {
$sql = "SELECT * FROM `vidi_tovariv` WHERE `Name` LIKE '%" . $name . "%'
ORDER BY `ID`";
echo "<table border=1>";
echo "<tr><td>ID</td><td>Hassa</td><td>Easopa націнка</td></tr>";
$result = mysqli_query($conn,$sql);
$rows = mysqli_num_rows($result);
for (\frac{5}{k}=0; \frac{5}{k} < \frac{5}{k}ws; \frac{5}{k}$row = mysqli fetch row($result);
```

| echo " <tr>";<br/>for <math>(\frac{6}{9}d=0; \frac{6}{9}d &lt; 3; \frac{6}{9}d++)</math> {</tr> |                 |  |
|-------------------------------------------------------------------------------------------------|-----------------|--|
|                                                                                                 |                 |  |
| echo " <td>\$row[\$d]</td> ";                                                                   | \$row[\$d]      |  |
| $\mathcal{F}$                                                                                   |                 |  |
| echo "                                                                                          |                 |  |
| $\}$                                                                                            |                 |  |
| $\}$                                                                                            |                 |  |
| ?                                                                                               |                 |  |
|                                                                                                 |                 |  |
|                                                                                                 |                 |  |
|                                                                                                 |                 |  |
|                                                                                                 |                 |  |
|                                                                                                 | Пошук за назвою |  |
|                                                                                                 | Search          |  |

Рисунок 3.13 – Блок пошуку даних

# **3.3 Тестування**

Тестування є необхідною складовою будь-якої розробки програмного продукту, бо завдяки цього можливо виявити різні недоліки, а також випустити працездатний продукт.

В нашому випадку буде використане тестування методом TestCases (умови, що відповідають певній ситуації). Тому була створена таблиця тест кейсів.

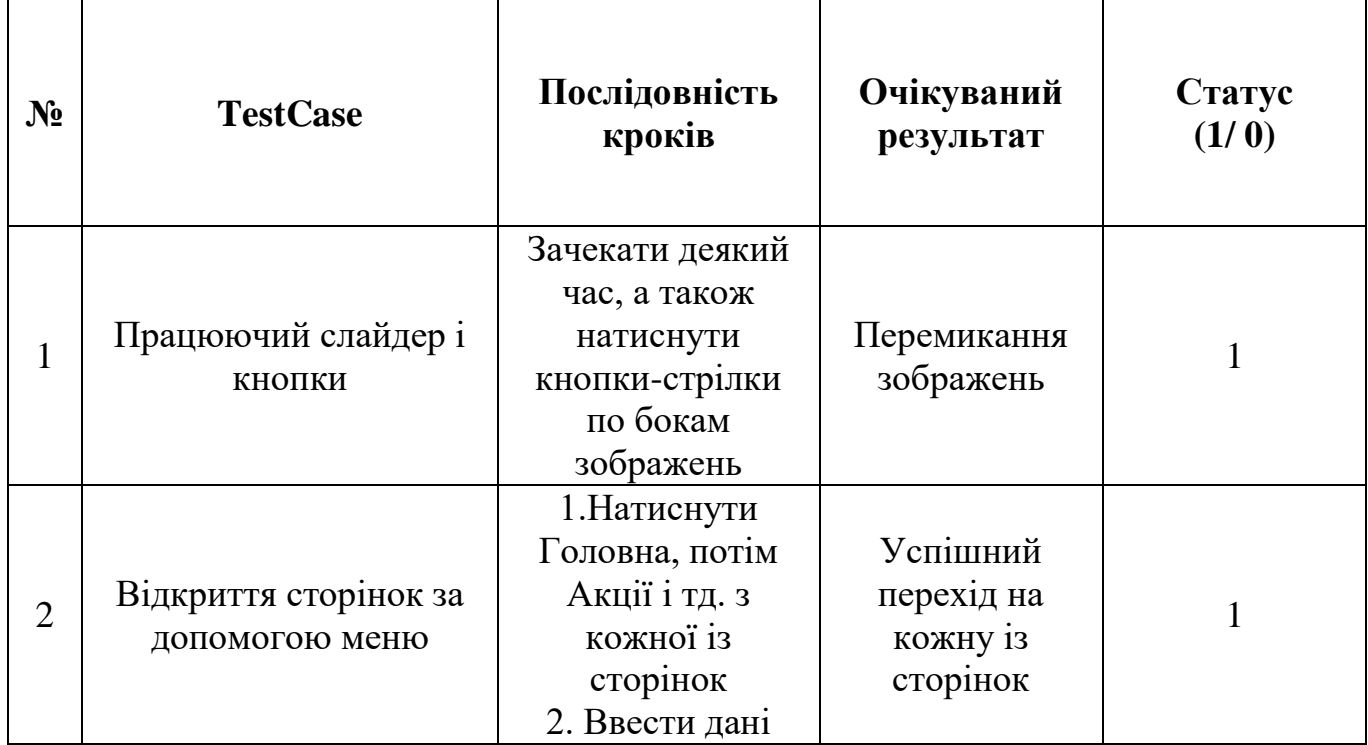

Таблиця 3.1 – Таблиця тест кейсів.

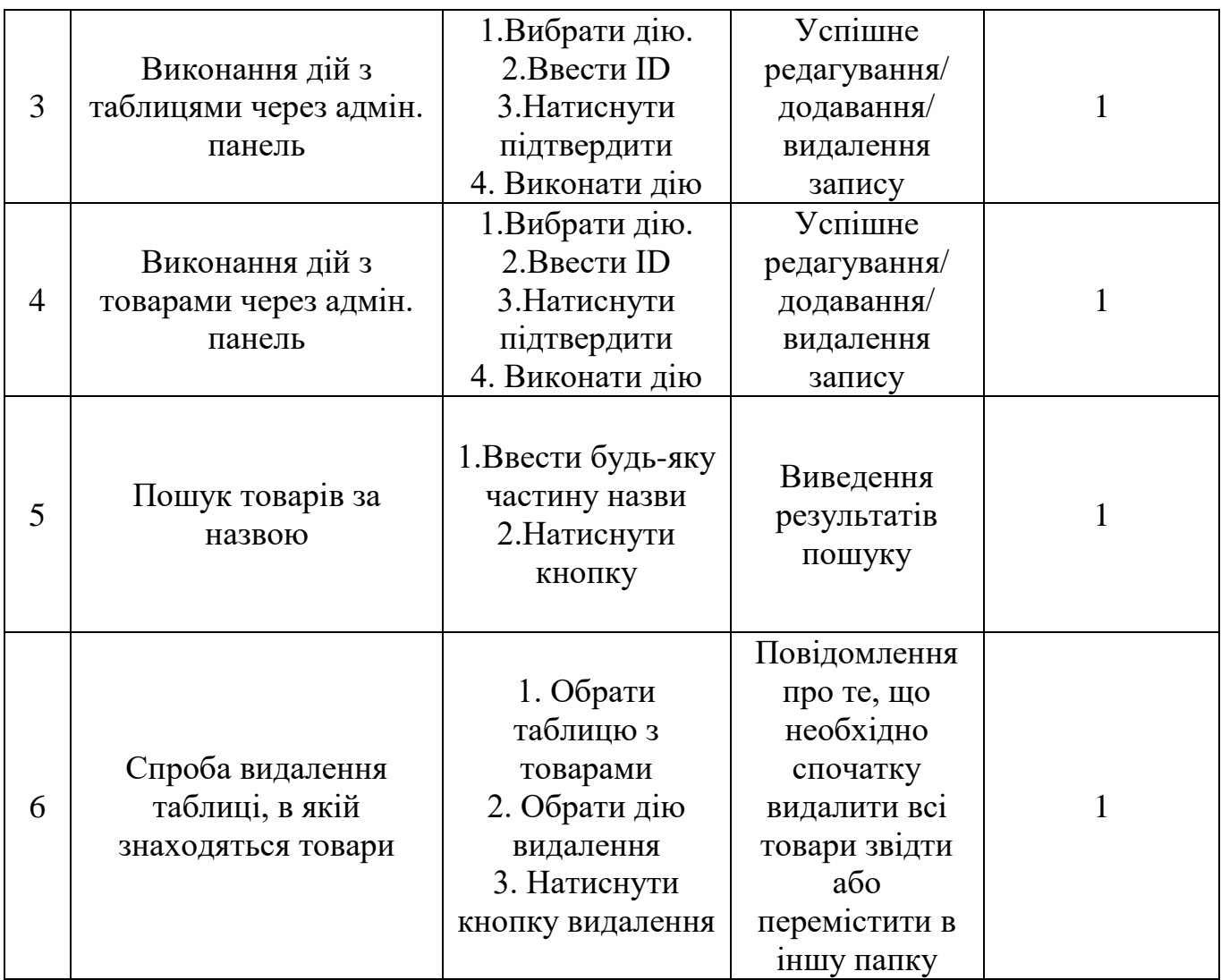

При тестуванні всі 6 тест кейсів пройшли перевірку, це означає, що розробка відповідає всім функціональним вимогам і вважається програмний продукт кінцевою версією.

#### **ВИСНОВОК**

У ході виконання кваліфікаційної роботи було досліджено сайтивізитки. Було з'ясовано, що популярність подібних веб-додатків дуже велика.

За допомогою порівняння аналогів і виявлення основних складових типових веб-сайтів для аналізу було створено ТЗ для сайту візитки та роботи з базою даних підприємства, в якому описані як саме буде виглядати, а також подальші дії, які узгоджені з директором мережі магазинів.

На основі технічного завдання були проаналізовані методи для реалізації цієї задачі та були створені тестові сценарії.

Був розроблений продукт згідно технічного завдання, який задовольняє всі вимоги та пройшов тестування, тобто продукт вважається повністю для використання кінцевим користувачем.

## **СПИСОК ВИКОРИСТАНОЇ ЛІТЕРАТУРИ**

1 Сайт-візитка приклад | Детально про ціль та функції 2022 URL: https://webdevandseo.com.ua/site-business-card-practical-guide/(Дата звернення 25.05.2022)

2 Как адаптировать сайт под мобильные устройства URL: https://serpstat.com/ru/blog/kak-adaptirovat-sajt-pod-mobilnyeustrojstva/?&utm\_source=google&utm\_medium=cpc&utm\_campaignid=14 927491902&utm\_campaign=np-ser-ru-

dsa&utm\_adgroupid=131229090911&utm\_adgroupname=&utm\_content=& utm\_device=m&utm\_keyword=&utm\_matchtype=&utm\_placement=&utm\_ targetid=dsa-

1647154032910&utm\_loc\_interest\_ms=&utm\_loc\_physical\_ms=1012864& utm\_creative=552500597501&utm\_adposition=&utm\_feeditemid=&gclid= Cj0KCQjwqPGUBhDwARIsANNwjV4cUKLpNkTH6bVGoAu4F0NcQGH YrTQGazdWp2mPjp\_VICnOlLSTazoaAuTGEALw\_wcB(Дата звернення 26.05.2022).

- 3 Таблица данных со сворачиваемыми строками | Javascript URL: https://www.internet-technologies.ru/articles/tablica-dannyh-sosvorachivaemymi-strokami.html (Дата звернення 24.05.2022).
- 4 Приклади сайтів-візиток URL: https://superbwebsitebuilders.com/uk/pryklady-sajtiv-vizytok/ (Дата звернення 20.05.2022)
- 5 HTML мова розмітки гіпертексту | Портал знань, портал знаний, дистанційне навчання URL: <http://www.znannya.org/?view=html> (Дата звернення 16.05.2022)
- 6 Урок 1: Що таке CSS? Підручник CSS HTMLbook.at.ua URL: https://htmlbook.at.ua/news/urok 1 shho take css/2011-02-11-18 (Дата звернення 18.05.2022)
- 7 PHP URL:<https://uk.wikipedia.org/wiki/PHP> (Дата звернення 13.05.2022)
- 8 Веб-програмування | APEPS department of Igor Sikorsky KPI URL: http://apeps.kpi.ua/web-programuvania/en (Дата звернення 15.05.2022).
- 9 Как сделать поиск по сайту с помощью PHP и MySQL URL: https://www.internet-technologies.ru/articles/razrabatyvaem-funkcionalpoiska-po-saytu-na-php-i-mysql.html (Дата звернення 15.05.2022).
- 10 Home | htmlbook.ru URL:<http://htmlbook.ru/> (Дата звернення 23.05.2022)

## **Додаток А**

#### Лістинг коду головної сторінки

```
<!DOCTYPE html>
<html style="font-size: 16px;" lang="uk-UA"><head>
     <meta name="viewport" content="width=device-width, initial-
scale=1.0">
     <meta charset="utf-8">
     <meta name="keywords" content="">
     <meta name="description" content="">
     <title>Головна</title>
     <link rel="stylesheet" href="nicepage.css" media="screen">
<link rel="stylesheet" href="Головна.css" media="screen">
     <script class="u-script" type="text/javascript" src="jquery.js" 
defer=""></script>
     <script class="u-script" type="text/javascript" src="nicepage.js" 
defer=""></script>
     <meta name="generator" content="Nicepage 4.12.14, nicepage.com">
     <link rel="icon" href="images/favicon.png">
     <link id="u-theme-google-font" rel="stylesheet" href="fonts.css">
     <script type="application/ld+json">{
       "@context": "http://schema.org",
       "@type": "Organization",
       "name": "Site1",
       "sameAs": [
                  "https://www.facebook.com/nash.supermarket.sumy/",
                   "https://www.instagram.com/nash_supermarket_sumy/"
       ]
}</script>
     <meta name="theme-color" content="#478ac9">
     <meta property="og:title" content="Головна">
     <meta property="og:description" content="">
     <meta property="og:type" content="website">
   </head>
   <body class="u-body u-xl-mode"><header class="u-clearfix u-custom-
color-1 u-header u-header" id="sec-2a1e"><div class="u-clearfix u-
sheet u-valign-middle-xs u-sheet-1">
      <nav class="u-align-right u-menu u-menu-dropdown u-offcanvas u-
menu-1">
            <div class="menu-collapse" style="font-size: 1rem; letter-
spacing: 0px; text-transform: uppercase; font-weight: 500;">
            <a class="u-button-style u-custom-active-border-color u-
custom-active-color u-custom-border u-custom-border-color u-custom-
borders u-custom-color u-custom-hover-border-color u-custom-hover-
color u-custom-left-right-menu-spacing u-custom-padding-bottom u-
custom-text-active-color u-custom-text-color u-custom-text-hover-color 
u-custom-top-bottom-menu-spacing u-nav-link u-text-active-palette-1-
base u-text-hover-palette-2-base" href="#">
            <svg class="u-svg-link" viewBox="0 0 24 24"><use 
xmlns:xlink="http://www.w3.org/1999/xlink" xlink:href="#menu-
hamburger"></use></svg>
            <svg class="u-svg-content" version="1.1" id="menu-
hamburger" viewBox="0 0 16 16" x="0px" y="0px" 
xmlns:xlink="http://www.w3.org/1999/xlink" 
xmlns="http://www.w3.org/2000/svg"><g><rect y="1" width="16"
height="2"></rect><rect y="7" width="16" height="2"></rect><rect
y="13" width="16" height="2"></rect>
```
 $\langle$  q> $\langle$ svg>

```
\langlea>
           \langlediv> <div class="u-custom-menu u-nav-container">
            <ul class="u-nav u-spacing-2 u-unstyled u-nav-1"><li 
class="u-nav-item"><a class="u-active-palette-1-base u-border-active-
palette-1-base u-border-hover-palette-1-base u-border-no-left u-
border-no-right u-border-no-top u-button-style u-hover-palette-1-
light-1 u-nav-link u-palette-1-dark-1 u-text-active-white u-text-grey-
90 u-text-hover-white" href="Головна.html" style="padding: 10px 
20px; ">Головна\lt/a>
</li><li class="u-nav-item"><a class="u-active-palette-1-base u-
border-active-palette-1-base u-border-hover-palette-1-base u-border-
no-left u-border-no-right u-border-no-top u-button-style u-hover-
palette-1-light-1 u-nav-link u-palette-1-dark-1 u-text-active-white u-
text-grey-90 u-text-hover-white" href="Акції.php" style="padding: 10px 
20px;">Акції</a>
</li><li class="u-nav-item"><a class="u-active-palette-1-base u-
border-active-palette-1-base u-border-hover-palette-1-base u-border-
no-left u-border-no-right u-border-no-top u-button-style u-hover-
palette-1-light-1 u-nav-link u-palette-1-dark-1 u-text-active-white u-
text-grey-90 u-text-hover-white" href="Вакансії.html" style="padding: 
10px 20px;">Вакансії</a>
</li><li class="u-nav-item"><a class="u-active-palette-1-base u-
border-active-palette-1-base u-border-hover-palette-1-base u-border-
no-left u-border-no-right u-border-no-top u-button-style u-hover-
palette-1-light-1 u-nav-link u-palette-1-dark-1 u-text-active-white u-
text-grey-90 u-text-hover-white" href="Контакти.html" style="padding: 
10px 20px;">Контакти</a>
\langle/li>\rangleul> </div>
            <div class="u-custom-menu u-nav-container-collapse">
            <div class="u-black u-container-style u-inner-container-
layout u-opacity u-opacity-95 u-sidenav">
            <div class="u-inner-container-layout u-sidenav-overflow">
                  <div class="u-menu-close"></div>
                  <ul class="u-align-center u-nav u-popupmenu-items u-
unstyled u-nav-2"><li class="u-nav-item"><a class="u-button-style u-
nav-link" href="Головна.html">Головна</a>
</li><li class="u-nav-item"><a class="u-button-style u-nav-link" 
href="Акції.php">Акції</a>
</li><li class="u-nav-item"><a class="u-button-style u-nav-link" 
href="Вакансії.html">Вакансії</a>
</li><li class="u-nav-item"><a class="u-button-style u-nav-link" 
href="Контакти.html">Контакти</a>
\langle/li\rangle\langle/ul\rangle\langle div\rangle\langle/div> <div class="u-black u-menu-overlay u-opacity u-opacity-
70"></div>
            </div>
     \langle/nav\rangle </div></header>
     <section class="u-carousel u-slide u-block-bfe8-1" 
id="carousel_1dd3" data-interval="10000" data-u-ride="carousel">
      <ol class="u-absolute-hcenter u-carousel-indicators u-hidden u-
block-bfe8-5">
```
40

```
 <li data-u-target="#carousel_1dd3" class="u-active u-grey-30" 
data-u-slide-to="0"></li>
      <li data-u-target="#carousel_1dd3" class="u-grey-30" data-u-
slide-to="1"></li>
     \langle/ol> <div class="u-carousel-inner" role="listbox">
      <div class="u-active u-align-left u-carousel-item u-clearfix u-
custom-color-1 u-section-1-1" src="">
            <div class="u-clearfix u-image u-sheet u-image-1" data-
image-width="1080" data-image-height="930"></div>
     \langle div\rangle <div class="u-align-center u-carousel-item u-clearfix u-custom-
color-1 u-section-1-2" src="">
            <div class="u-align-left u-clearfix u-image u-shading u-
sheet u-image-1" data-image-width="1440" data-image-height="1440">
            <h3 class="u-align-center u-text u-text-default u-text-
1">Гурмани будуть у захваті<br>Вам подобаються незвичайні сири?)<br>
           <br>>МИ - завжди поруч!<br>
           \langle/h3>
           \langle/div>
     \langle div>
      </div>
      <a class="u-absolute-vcenter u-carousel-control u-carousel-
control-prev u-text-grey-30 u-block-bfe8-3" href="#carousel_1dd3" 
role="button" data-u-slide="prev">
      <span aria-hidden="true">
            <svg class="u-svg-link" viewBox="0 0 477.175 477.175"><path 
d="M145.188,238.575l215.5-215.5c5.3-5.3,5.3-13.8,0-19.1s-13.8-5.3-
19.1,0l-225.1,225.1c-5.3,5.3-5.3,13.8,0,19.1l225.1,225
                  c2.6,2.6,6.1,4,9.5,4s6.9-1.3,9.5-4c5.3-5.3,5.3-13.8,0-
19.1L145.188,238.575z"></path></svg>
      </span>
      <span class="sr-only">Попередній</span>
      </a>
      <a class="u-absolute-vcenter u-carousel-control u-carousel-
control-next u-text-grey-30 u-block-bfe8-4" href="#carousel_1dd3" 
role="button" data-u-slide="next">
      <span aria-hidden="true">
            <svg class="u-svg-link" viewBox="0 0 477.175 477.175"><path 
d="M360.731,229.075l-225.1-225.1c-5.3-5.3-13.8-5.3-19.1,0s-
5.3,13.8,0,19.1l215.5,215.5l-215.5,215.5
                  c-5.3,5.3-
5.3,13.8,0,19.1c2.6,2.6,6.1,4,9.5,4c3.4,0,6.9-1.3,9.5-4l225.1-
225.1C365.931,242.875,365.931,234.275,360.731,229.075z"></path></svg>
     \langle/span\rangle <span class="sr-only">Наступний</span>
     \langlea>
     </section>
     <section class="u-align-center u-clearfix u-custom-color-1 u-
section-2" id="sec-cd46">
      <div class="u-clearfix u-sheet u-sheet-1">
      <div class="u-expanded-width-sm u-expanded-width-xl u-expanded-
width-xs u-list u-list-1">
            <div class="u-repeater u-repeater-1">
            <div class="u-align-center-lg u-align-center-md u-align-
center-sm u-align-center-xl u-container-style u-list-item u-repeater-
item">
```
41

 <div class="u-container-layout u-similar-container uvalign-middle-lg u-valign-middle-md u-valign-middle-xl u-containerlayout-1"><span class="u-file-icon u-icon u-icon-1"><img src="images/0adfae7c-20f1-74f2-6abf-4917f3ba909b.png" alt=""></span> <h3 class="u-align-center-md u-align-center-sm ualign-center-xs u-text u-text-1">Свіжі продукти</h3> </div> </div> <div class="u-align-center-lg u-align-center-xl ucontainer-style u-list-item u-repeater-item"> <div class="u-container-layout u-similar-container uvalign-middle-lg u-valign-middle-md u-valign-middle-xl u-containerlayout-2"><span class="u-file-icon u-icon u-icon-2"><img src="images/2f658c47-790f-dd96-56c9-2a1069603099.png" alt=""></span> <h3 class="u-align-center-md u-align-center-sm ualign-center-xs u-text u-text-2">Низькі ціни</h3>  $\langle$ div $\rangle$  $\langle$  div> <div class="u-align-center-lg u-align-center-md u-aligncenter-xl u-container-style u-list-item u-repeater-item"> <div class="u-container-layout u-similar-container uvalign-middle-lg u-valign-middle-md u-valign-middle-xl u-containerlayout-3"><span class="u-file-icon u-icon u-icon-3"><img src="images/92a15fec-ab5e-cc87-3270-9ae5e5015ba7.png" alt=""></span> <h3 class="u-align-center-md u-align-center-sm ualign-center-xs u-text u-text-3">Власна випічка</h3>  $\langle$ /div> </div>  $\langle$  div>  $\langle$  div> </div> </section> <footer class="u-align-center-md u-align-left-sm u-align-left-xs u-clearfix u-custom-color-1 u-footer" id="sec-d10e"><div class="uclearfix u-sheet u-sheet-1"> <p class="u-align-center u-text u-text-1">E-mail: nash.supermarket.contact@gmail.com</p> <div class="u-align-left u-social-icons u-spacing-10 u-socialicons-1"> <a class="u-social-url" title="facebook" target="\_blank" href="https://www.facebook.com/nash.supermarket.sumy/"><span class="uicon u-social-facebook u-social-icon u-icon-1"><svg class="u-svg-link" preserveAspectRatio="xMidYMin slice" viewBox="0 0 112 112" style=""><use xmlns:xlink="http://www.w3.org/1999/xlink" xlink:href="#svq-5c13"></use></svq><svg class="u-svq-content" viewBox="0 0 112 112" x="0" y="0" id="svg-5c13"><circle fill="currentColor" cx="56.1" cy="56.1" r="55"></circle><path fill="#FFFFFF" d="M73.5,31.6h-9.1c-1.4,0-3.6,0.8- 3.6,3.9v8.5h12.6L72,58.3H60.8v40.8H43.9V58.3h-8V43.9h8v-9.2 c0-6.7,3.1-17,17-17h12.5v13.9H73.5z"></path></svg></span> </a> <a class="u-social-url" title="instagram" target="\_blank" href="https://www.instagram.com/nash\_supermarket\_sumy/"><span class="u-icon u-social-icon u-social-instagram u-icon-2"><svg class="u-svg-link" preserveAspectRatio="xMidYMin slice" viewBox="0 0 112 112" style=""><use xmlns:xlink="http://www.w3.org/1999/xlink" xlink:href="#svg-6754"></use></svg><svg class="u-svg-content" viewBox="0 0 112 112" x="0" y="0" id="svg-6754"><circle

```
fill="currentColor" cx="56.1" cy="56.1" r="55"></circle><path 
fill="#FFFFFF" d="M55.9,38.2c-9.9,0-17.9,8-
17.9,17.9C38,66,46,74,55.9,74c9.9,0,17.9-8,17.9-
17.9C73.8,46.2,65.8,38.2,55.9,38.2
            z M55.9,66.4c-5.7,0-10.3-4.6-10.3-10.3c-0.1-5.7,4.6-
10.3,10.3-
10.3c5.7,0,10.3,4.6,10.3,10.3C66.2,61.8,61.6,66.4,55.9,66.4z"></path><
path fill="#FFFFFF" d="M74.3,33.5c-2.3,0-4.2,1.9-
4.2,4.2s1.9,4.2,4.2,4.2s4.2-1.9,4.2-
4.2S76.6,33.5,74.3,33.5z"></path><path fill="#FFFFFF" 
d="M73.1,21.3H38.6c-9.7,0-17.5,7.9-
17.5,17.5v34.5c0,9.7,7.9,17.6,17.5,17.6h34.5c9.7,0,17.5-7.9,17.5-
17.5V38.8
            C90.6,29.1,82.7,21.3,73.1,21.3z M83,73.3c0,5.5-4.5,9.9-
9.9,9.9H38.6c-5.5,0-9.9-4.5-9.9-9.9V38.8c0-5.5,4.5-9.9,9.9-9.9h34.5
            c5.5,0,9.9,4.5,9.9,9.9V73.3z"></path></svg></span>
           \langlea>
      </div>
      </div></footer>
```

```
</body></html>
```
## **Додаток Б**

#### Лістинг коду сторінки для дій з товарами

```
<!DOCTYPE html>
<html style="font-size: 16px;" lang="uk-UA"><head>
     <meta name="viewport" content="width=device-width, initial-
scale=1.0">
     <meta charset="utf-8">
     <meta name="keywords" content="">
     <meta name="description" content="">
     <title>Наш Супермаркет</title>
     <link rel="stylesheet" href="nicepage.css" media="screen">
<link rel="stylesheet" href="Авторизація.css" media="screen">
     <script class="u-script" type="text/javascript" src="jquery.js" 
defer=""></script>
     <script class="u-script" type="text/javascript" src="nicepage.js" 
defer=""></script>
     <meta name="generator" content="Nicepage 4.12.14, nicepage.com">
     <link rel="icon" href="images/favicon.png">
     <link id="u-theme-google-font" rel="stylesheet" href="fonts.css">
     <script type="application/ld+json">{
       "@context": "http://schema.org",
       "@type": "Organization",
       "name": "Site1",
       "sameAs": [
                  "https://www.facebook.com/nash.supermarket.sumy/",
                  "https://www.instagram.com/nash_supermarket_sumy/"
 ]
}</script>
<script src="jquery-3.6.0.js"></script>
<script src="app.js"></script>
     <meta name="theme-color" content="#478ac9">
     <meta property="og:title" content="Наш Супермаркет">
     <meta property="og:description" content="">
     <meta property="og:type" content="website">
     </head>
   <body class="u-body u-xl-mode"><header class="u-clearfix u-custom-
color-1 u-header u-header" id="sec-2a1e"><div class="u-clearfix u-
sheet u-valign-middle-xs u-sheet-1">
      <nav class="u-align-right u-menu u-menu-dropdown u-offcanvas u-
menu-1">
            <div class="menu-collapse" style="font-size: 1rem; letter-
spacing: 0px; text-transform: uppercase; font-weight: 500;">
            <a class="u-button-style u-custom-active-border-color u-
custom-active-color u-custom-border u-custom-border-color u-custom-
borders u-custom-color u-custom-hover-border-color u-custom-hover-
color u-custom-left-right-menu-spacing u-custom-padding-bottom u-
custom-text-active-color u-custom-text-color u-custom-text-hover-color 
u-custom-top-bottom-menu-spacing u-nav-link u-text-active-palette-1-
base u-text-hover-palette-2-base" href="#">
            <svg class="u-svg-link" viewBox="0 0 24 24"><use 
xmlns:xlink="http://www.w3.org/1999/xlink" xlink:href="#menu-
hamburger"></use></svg>
            <svg class="u-svg-content" version="1.1" id="menu-
hamburger" viewBox="0 0 16 16" x="0px" y="0px" 
xmlns:xlink="http://www.w3.org/1999/xlink" 
xmlns="http://www.w3.org/2000/svg"><g><rect y="1" width="16"
```

```
height="2"></rect><rect y="7" width="16" height="2"></rect><rect
y="13" width="16" height="2"></rect>
\langle/q>\langlesvg>
            </a>
           \langlediv\rangle <div class="u-custom-menu u-nav-container">
            <ul class="u-nav u-spacing-2 u-unstyled u-nav-1"><li 
class="u-nav-item"><a class="u-active-palette-1-base u-border-active-
palette-1-base u-border-hover-palette-1-base u-border-no-left u-
border-no-right u-border-no-top u-button-style u-hover-palette-1-
light-1 u-nav-link u-palette-1-dark-1 u-text-active-white u-text-grey-
90 u-text-hover-white" href="Головна.html" style="padding: 10px 
20px;">Головна</a>
</li><li class="u-nav-item"><a class="u-active-palette-1-base u-
border-active-palette-1-base u-border-hover-palette-1-base u-border-
no-left u-border-no-right u-border-no-top u-button-style u-hover-
palette-1-light-1 u-nav-link u-palette-1-dark-1 u-text-active-white u-
text-grey-90 u-text-hover-white" href="Акції.php" style="padding: 10px 
20px;">Акції</a>
</li><li class="u-nav-item"><a class="u-active-palette-1-base u-
border-active-palette-1-base u-border-hover-palette-1-base u-border-
no-left u-border-no-right u-border-no-top u-button-style u-hover-
palette-1-light-1 u-nav-link u-palette-1-dark-1 u-text-active-white u-
text-grey-90 u-text-hover-white" href="Вакансії.html" style="padding: 
10px 20px;">Вакансії</a>
</li><li class="u-nav-item"><a class="u-active-palette-1-base u-
border-active-palette-1-base u-border-hover-palette-1-base u-border-
no-left u-border-no-right u-border-no-top u-button-style u-hover-
palette-1-light-1 u-nav-link u-palette-1-dark-1 u-text-active-white u-
text-grey-90 u-text-hover-white" href="Контакти.html" style="padding: 
10px 20px;">Контакти</a>
\langle/li\rangle\langle/ul\rangle\langle div\rangle <div class="u-custom-menu u-nav-container-collapse">
            <div class="u-black u-container-style u-inner-container-
layout u-opacity u-opacity-95 u-sidenav">
            <div class="u-inner-container-layout u-sidenav-overflow">
                  <div class="u-menu-close"></div>
                  <ul class="u-align-center u-nav u-popupmenu-items u-
unstyled u-nav-2"><li class="u-nav-item"><a class="u-button-style u-
nav-link" href="Головна.html">Головна</a>
</li><li class="u-nav-item"><a class="u-button-style u-nav-link" 
href="Акції.php">Акції</a>
</li><li class="u-nav-item"><a class="u-button-style u-nav-link" 
href="Вакансії.html">Вакансії</a>
</li><li class="u-nav-item"><a class="u-button-style u-nav-link" 
href="Контакти.html">Контакти</a>
\langle/li\rangle\langle/ul\rangle </div>
            </div>
            <div class="u-black u-menu-overlay u-opacity u-opacity-
70"></div>
           \langle div\rangle\langle/nav\rangle </div></header>
     <section class="u-clearfix u-custom-color-1 u-section-1" id="sec-
81bb">
      <div class="u-align-left u-clearfix u-sheet u-sheet-1">
```
45

```
 <div class="u-align-center u-form u-form-1">
            <?php
           $action=$ POST['action'];
           $ID = $POST['ID'];
            $servername = "diplom2";
            $database = "diplom";
            $username = "mysql";
           $password = "mysql"; $conn = mysqli_connect($servername, $username, $password, 
$database);
            if (!$conn) {
           die("Connection failed: " . mysqli connect error());
 }
            $sql1="SELECT `ID_table` FROM `tovar` WHERE `ID`=$ID ORDER 
BY `ID`";
            $sql2="SELECT * FROM `tovar` WHERE `ID`=$ID ORDER BY `ID`";
            $result1 = mysqli_query($conn, $sql2);
            $rows1 = mysqli_num_rows($result1);
           $row1 = mysqli fetch row($result1);
            ?>
            <center>
            <font color="black">
            <?php
           if (\text{Saction} == 1) \{?> <form method="POST" action="tovari_red_next.php">
            <input type="hidden" name="ID" value="<? echo $ID;?>">
            <input type="hidden" name="act" value="<? echo $action;?>">
            <label>Введіть назву</label><br>
            <input type="text" name="Nazva" required="true"><br>
            <label>Введіть ціну</label><br>
            <input type="text" name="Price" required="true" 
pattern="\ddot{\ddot{q}}, 4}+(\ddot{\ddot{q}})?"><br>
            <label>Введіть стару ціну</label><br>
            <input type="text" name="Old_price" 
pattern="\ddot{\ddot{a}},4}+(\.\d{2})?"><br>
            <label>Оберіть, чи буде використовуватись знижка</label>
            <select name="Not_use_discount">
            <option value="Так">Так</option>
            <option value="Ні">Ні</option>
            </select><br>
            <label>Оберіть, чи товар є акційним</label>
            <select name="Sale">
            <option value="Так">Так</option>
           <option value="Ні">Ні</option>
            </select><br>
            <label>Оберіть, який це вид товару</label>
            <select name="ID_table">
           \leq ?
            $sql="SELECT * FROM `vidi_tovariv` ORDER BY `Name`";
            $result = mysqli_query($conn, $sql);
            $rows = mysqli_num_rows($result);
           for (\text{Si}=0; \text{Si} < \text{Stows}; \text{Si}++) $row = mysqli_fetch_row($result);
                 echo "<option value=\"$row[0]\">$row[1]</option>";
            }?>
            </select><br>
            <input type="submit" name="submit" value="Додати"><br>
            </form>
```
46

```
<?}
           elseif ($action == 2) \{?\} <form method="POST" action="tovari_red_next.php">
                  <input type="hidden" name="ID" value="<? echo $ID;?>">
                  <input type="hidden" name="act" value="<? echo 
$action;?>">
            <label>Введіть назву</label><br>
            <input type="text" name="Nazva" required="true" 
disabled="true" value="<? echo $row1[1];?>"><br>
            <label>Введіть ціну</label><br>
            <input type="text" name="Price" required="true" 
disabled="true" pattern="\d{,4}+(\.\d{2})?" value="<? echo 
$row1[2];?>"><br>
            <label>Введіть стару ціну</label><br>
            <input type="text" name="Old_price" disabled="true" 
pattern="\d{,4}+(\\ \ddot{a}(2))?" value="<? echo $row1[3];?>"><br>
            <label>Оберіть, чи буде використовуватись знижка</label>
            <select name="Not_use_discount" disabled="true">
           \leq ?
           echo "<option value\"$row1[4]\">$row1[4]</option>";
            ?>
            </select><br>
            <label>Оберіть, чи товар є акційним</label>
            <select name="Sale" disabled="true">
           <?
           echo "<option value=\"$row1[5]\">$row1[5]</option>";
            ?>
            </select><br>
            <label>Оберіть, який це вид товару</label>
            <select name="ID_table" disabled="true">
           \leq ?
            $sql="SELECT * FROM `vidi_tovariv` WHERE `ID` IN ($sql1) 
ORDER BY `Name`";
            $result = mysqli_query($conn, $sql);
           $rows = mysgli num rows(Sresult);for (\frac{1}{2} = 0; \frac{1}{2} < \frac{1}{2} \text{rows}; \frac{1}{2} + \frac{1}{2}$row = mysqli fetch row($result);
                 echo "<option value=\"$row[0]\">$row[1]</option>";
            }?>
            </select><br>
            <input type="submit" name="submit" value="Видалити"><br>
            </form>
           <?}
            else{
            ?>
            <form method="POST" action="tovari_red_next.php">
                  <input type="hidden" name="ID" value="<? echo $ID;?>">
                  <input type="hidden" name="act" value="<? echo 
$action;?>">
            <label>Введіть назву</label><br>
            <input type="text" name="Nazva" required="true" value="<? 
echo $row1[1];?>"><br>
            <label>Введіть ціну</label><br>
            <input type="text" name="Price" required="true" 
pattern="\d{,4}+(\.\d{2})?" value="<? echo $row1[2];?>"><br>
            <label>Введіть стару ціну</label><br>
 <input type="text" name="Old_price" 
pattern="\d{,4}+(\.\d{2})?" value="<? echo $row1[3];?>"><br>
```

```
 <label>Оберіть, чи буде використовуватись знижка</label>
            <select name="Not_use_discount">
           \langle?
           if (Srow1[4] == "Tak") {
                echo "<option selected=\"selected\"
value=\"$row1[4]\">$row1[4]</option>";
                echo "<option value=\"Hi\">Hi</option>";
 }
            else {
                echo "<option value=\"Tak\">Tak</option>";
                echo "<option selected=\"selected\"
value=\"$row1[4]\">$row1[4]</option>";
 }
            ?>
            </select><br>
            <label>Оберіть, чи товар є акційним</label>
            <select name="Sale">
           < ?
           $str1 = "Tax";if (Srow1[4] == "Take") {
                echo "<option selected=\"selected\"
value=\"$row1[5]\">$row1[5]</option>";
                echo "<option value=\"Hi\">Hi</option>";
 }
            else {
                echo "<option value=\"Tak\">Tak</option>";
                echo "<option selected=\"selected\"
value=\"$row1[5]\">$row1[5]</option>";
 }
            ?>
            </select><br>
            <label>Оберіть, який це вид товару</label>
            <select name="ID_table">
           \lt? $sql="SELECT * FROM `vidi_tovariv` ORDER BY `Name`";
            $result = mysqli_query($conn, $sql);
            $rows = mysqli_num_rows($result);
            for ($i=0; $i < $rows; $i++) {
                $row = mysqli fetch row($result);
                 if ($row1[6]==$row[0]) {
                echo "<option value=\"$row[0]\"
selected=\"selected\">$row[1]</option>";
 }
                 else{
                echo "<option value=\"$row[0]\">$row[1]</option>";
 }
            }?>
            </select><br>
            <input type="submit" name="submit" value="Редагувати"><br>
            </form>
           <? |? </center>
            </font>
     \langlediv\rangle </div>
     </section>
</body></html>
```